# **JVC**

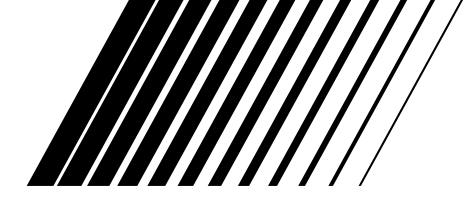

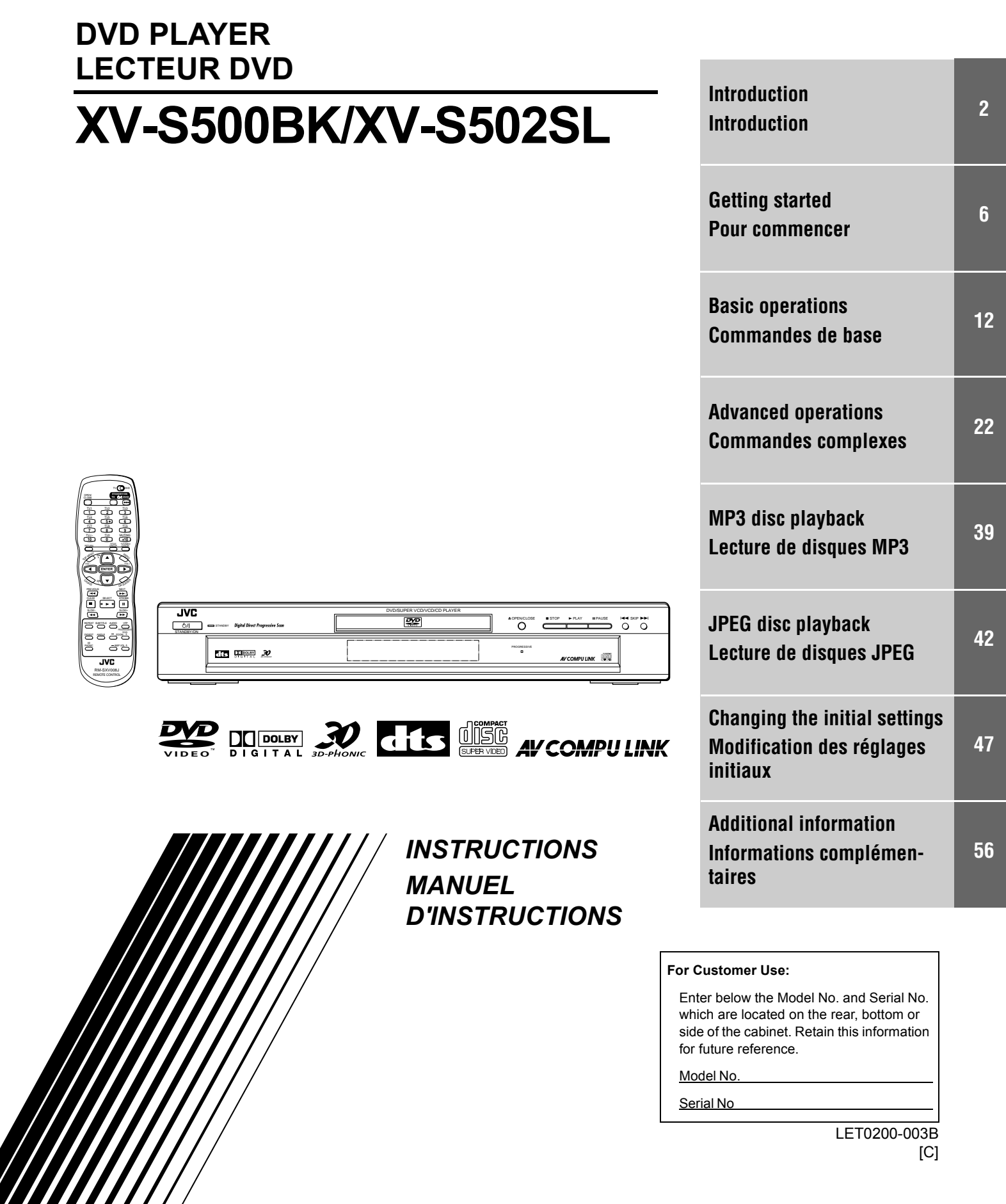

# **Table des matières**

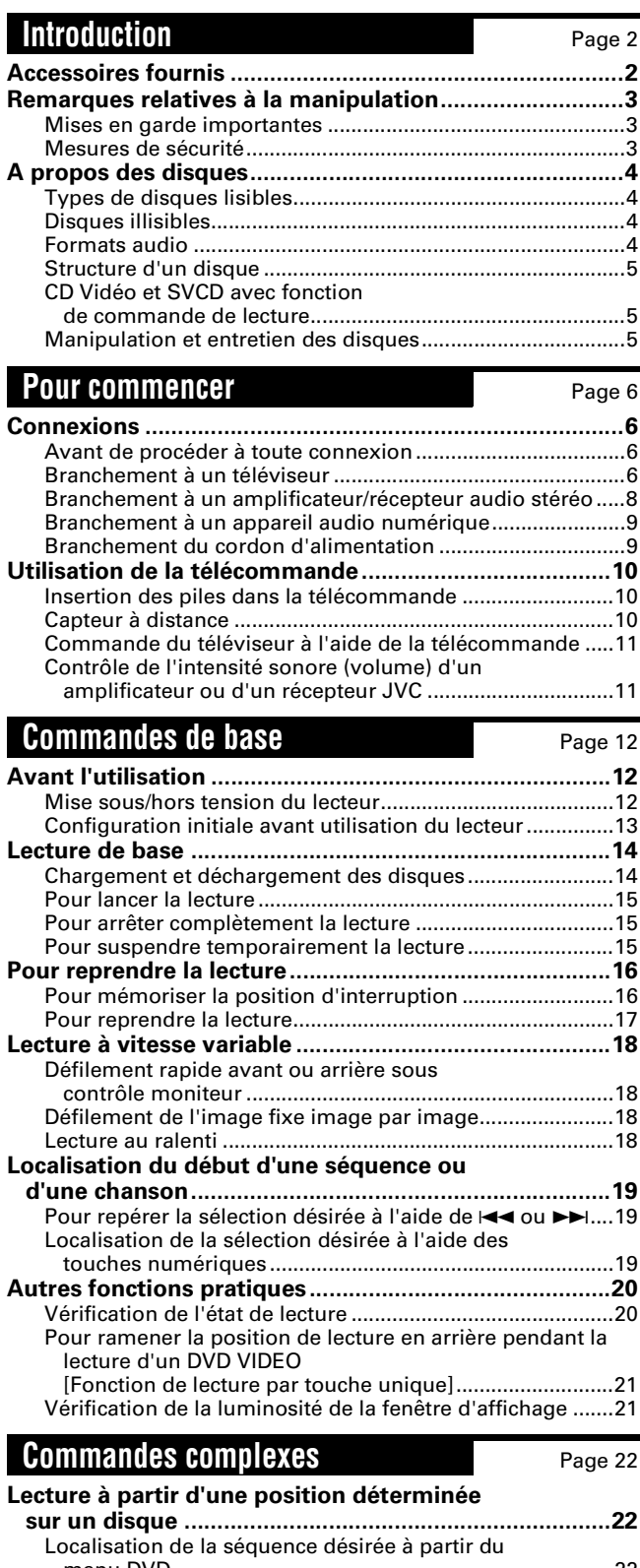

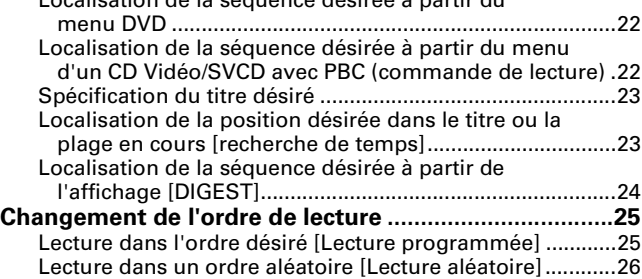

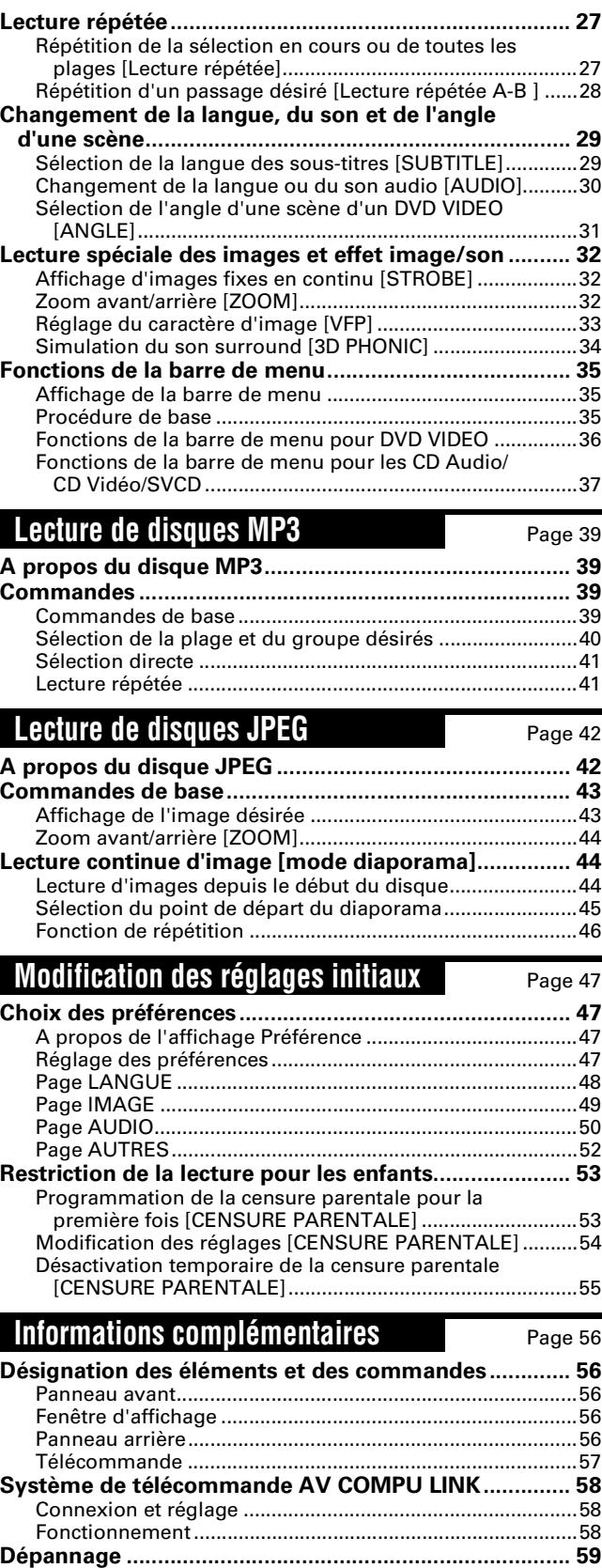

**Questions courantes ....................................................... 61 Caractéristiques............................................................... 62**

**censure parentale ......................................................... 63 Annexe B : Glossaire ....................................................... 64 Annexe C : Index.............................................................. 66**

**Annexe A : Liste des codes pays pour la** 

**Français**

# **Accessoires fournis**

• Câble audio/vidéo (Jaune/Blanc/Rouge) (x 1)

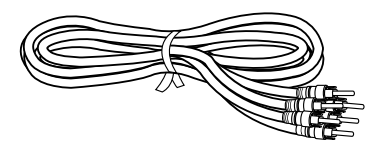

- ntroduction **Introduction**
- Câble vidéo composante (Rouge/Vert/Bleu) (x 1)

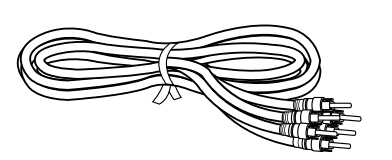

• Télécommande (x 1)

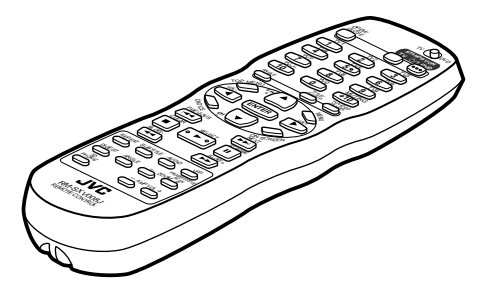

• Pile R6P(SUM-3)/AA(15F) (x 2)

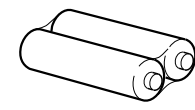

• Manuel d'utilisation (x 1)

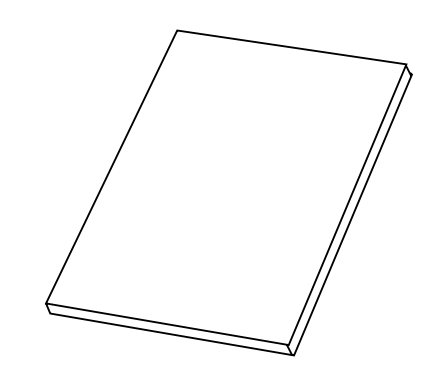

• Cordon d'alimentation CA (x 1)

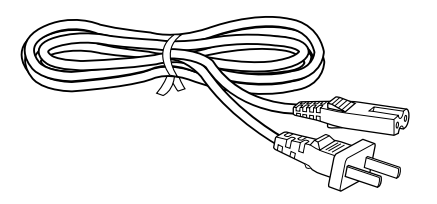

# **Remarques relatives à la manipulation Français**

### **Mises en garde importantes Mesures de sécurité**

#### **Installation de l'appareil**

- Choisir un emplacement qui soit plat, sec et ni trop chaud ni trop froid (entre  $5^{\circ}$ C et  $35^{\circ}$ C,  $41^{\circ}$ F et  $95^{\circ}$ F).
- Toujours ménager une distance suffisante entre le lecteur et le téléviseur.
- Ne jamais utiliser l'appareil dans un endroit soumis à des vibrations.

#### **Cordon d'alimentation**

- Ne jamais manipuler le cordon d'alimentation avec des mains mouillées !
- Une faible quantité de courant (1,3 W) est consommée en permanence lorsque le cordon d'alimentation est branché sur la prise murale.
- Lors de la déconnexion de l'appareil de la prise murale, toujours saisir le cordon par sa prise, ne jamais tirer sur le cordon proprement dit.

#### **Pour éviter les dysfonctionnements du lecteur**

- Le lecteur ne contient aucun élément intérieur réparable par l'utilisateur. En cas de problème, débrancher le cordon d'alimentation et contacter le revendeur.
- Ne jamais introduire d'objets métalliques à l'intérieur du lecteur.
- Ne jamais utiliser de disques de format non standard vendus dans le commerce, ils risquent d'endommager le lecteur.
- Ne jamais utiliser de disque où sont collés des bandes, sceaux ou étiquettes, ils risqueraient d'endommager le lecteur.

#### **Remarque sur les lois régissant les droits d'auteur**

• Se renseigner sur les lois régissant les droits d'auteur en vigueur dans le pays d'utilisation avant d'enregistrer à partir de disques DVD VIDEO, CD Audio, CD Vidéo, SVCD, MP3 et JPEG. L'enregistrement de matériel couvert par des droits d'auteur peut constituer une infraction à la loi régissant les droits d'auteurs.

#### **Remarque sur le système anticopie**

• Le disque DVD VIDEO est protégé par le système anticopie. Le fait de connecter le lecteur à un magnétoscope à cassettes (ou un système TV/vidéo intégré) déclenche le système anticopie et la lecture d'image peut être défectueuse.

#### **Eviter l'humidité, l'eau et la poussière.**

Ne pas installer le lecteur dans un endroit humide ou poussiéreux.

#### **Eviter les températures excessives.**

Ne jamais placer le lecteur dans un endroit directement exposé au soleil ou à proximité d'un appareil de chauffage.

#### **En cas d'absence**

En cas de voyage ou d'absence prolongée, retirer le cordon d'alimentation de la prise murale.

#### **Ne jamais introduire d'objets étrangers à l'intérieur du lecteur.**

Ne jamais introduire des fils, épingles à cheveux, pièces de monnaie, etc. à l'intérieur du lecteur.

#### **Ne pas obstruer les ouvertures d'aération.**

Des ouvertures d'aération obstruées risquent d'endommager le lecteur.

#### **Entretien du boîtier**

Pour nettoyer le lecteur, utiliser un chiffon doux et suivre les instructions concernant l'usage des chiffons traités aux enduits chimiques. Ne jamais utiliser ni benzène, ni diluant, ni un quelconque solvant organique, pas plus que des désinfectants. Tous ces produits risquent de provoquer des déformations ou une décoloration du boîtier.

#### **Si de l'eau pénètre dans le lecteur**

Mettre l'appareil hors tension en coupant le commutateur et retirer le cordon d'alimentation de la prise murale ; contacter ensuite le magasin où s'est effectuée la vente de l'appareil. Le fait d'utiliser le lecteur dans ces conditions risquerait de provoquer un incendie ou une électrocution.

Ce produit intègre une technologie de protection de droits d'auteur qui se trouve protégée par des droits de méthodes de certains brevets américains et autres droits de propriété intellectuelle détenus par Macrovision Corporation et autres ayants droit. L'utilisation de cette technologie de protection des droits d'auteur est soumise à l'autorisation de Macrovision Corporation et est destinée à des fins de visualisation privée et autre visualisation limitée, à moins d'une autorisation expresse de Macrovision Corporation. Toute étude ingénieuriale inverse ou tout démontage de cet appareil est interdit.

Fabriqué sous licence de Dolby Laboratories. "Dolby" ainsi que le symbole "double-D" sont des marques de Dolby Laboratories.

Œuvres confidentielles non publiées.

Copyright 1992-1997 Dolby Laboratories. Tous droits réservés.

Fabriqué sous licence de Digital Theater Systems, Inc. sous le numéro de brevet américain 5 451 942 et d'autres brevets internationaux publiés et déposés. "DTS" et "DTS Digital Surround" sont des marques de Digital Theater Systems, Inc. Copyright 1996 Digital Theater Systems, Inc. Tous droits réservés.

# **A propos des disques**

# **Types de disques lisibles**

Les types de disques lisibles et illisibles sont les suivants :

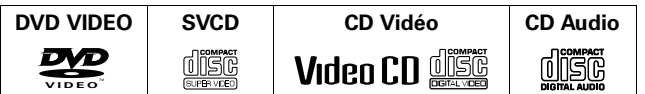

Le logo DVD est une marque commerciale.

- Il est possible de lire des disques CD-R et CD-RW enregistrés au format CD Audio, CD Vidéo, SVCD, MP3 ou JPEG, bien que cette opération soit parfois impossible en raison des caractéristiques de certains disques ou des conditions d'enregistrement. Remarque : la lecture de disques non finalisés est impossible.
- Il est possible de lire des disques DVD-R enregistrés au format DVD VIDEO, bien que cette opération soit parfois impossible en raison des caractéristiques de certains disques ou des conditions d'enregistrement. Remarque : la lecture de disques non finalisés est impossible.
- Les lecteurs DVD VIDEO et les disques DVD VIDEO possèdent leur propre numéro de code région. Cet appareil ne lit que les disques DVD VIDEO dont les numéros de code région contiennent le chiffre "1". Exemples de disques DVD VIDEO lisibles :

**ALL 1 1 5 <sup>4</sup> 2 3 1 1 2 3 4 5 6**

Ce lecteur prend en charge les systèmes NTSC et il peut lire les disques enregistrés avec le système PAL dont le numéro du code de région comprend le chiffre "1". Remarque : le signal vidéo PAL d'un disque est converti en signal et sortie NTSC.

### **Disques illisibles**

DVD-ROM, DVD-RAM, DVD-RW, DVD+RW, DVD-AUDIO, CD-ROM, PHOTO CD, CD-EXTRA, CD-G, CD-TEXT, SACD, MIX-MODE CD

- La lecture de disques figurant dans la liste des "disques illisibles" ci-dessus risque d'engendrer des parasites et d'endommager les enceintes.
- Cet appareil peut lire des signaux audio enregistrés sur des disques CD-G, CD-EXTRA, CD-TEXT et MIX-MODE CD.

### **Formats audio**

Il existe plusieurs formats d'enregistrement du son, comme illustré ci-dessous.

#### **• PCM linéaire**

Son numérique non compressé, même format utilisé sur les CD et la plupart des enregistrements studio. Le DVD VIDEO prend en charge 2 canaux à des fréquences d'échantillonnage de 48/96 kHz et une quantification de 16/20/24 bits. Le CD Audio/CD Vidéo est limité à 2 canaux, 44,1 kHz à 16 bits.

#### **• Dolby Digital**

Format audio ambiophonique configuré avec six canaux. Parce que le canal "LFE (Low Frequency Effect pour haut-parleur d'extrêmes graves, etc.)", l'un des six canaux, est un canal auxiliaire, ce format est appelé "système à 5,1 canaux". Tou Les disques Dolby Digital ne contiennent pas tous d'informations six (5.1) canaux.

#### **• DTS (Digital Theater Systems)**

Format audio ambiophonique configuré avec six (5.1) canaux, identique au Dolby Digital. Le taux de compression étant inférieur à celui du Dolby Digital, il offre une gamme dynamique plus large et une meilleure séparation. Tou Les disques DTS ne contiennent pas tous d'informations six (5.1) canaux.

Le témoin correspondant s'allume dans la fenêtre d'affichage lors de la lecture du disque.

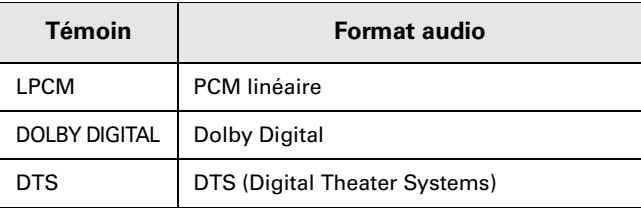

Il convient de noter qu'avec certains formats et/ou en fonction du réglage "SORTIE AUDIO NUM." du lecteur, les signaux audio numériques ne sont pas toujours produits à partir des prises jack DIGITAL OUT de l'appareil comme ils sont enregistrés sur le disque. Se reporter à "SORTIE AUDIO NUM." en page page 50 pour plus d'informations.

### **Structure d'un disque**

### **(Pour DVD VIDEO)**

Un disque DVD VIDEO se compose de "titres" et chaque titre peut être divisé en plusieurs "chapitres". Par exemple, si un disque DVD VIDEO contient des films, chaque film comportera son propre numéro de titre, chaque film pouvant lui-même se subdiviser en chapitres. Dans un disque DVD VIDEO de karaoké, chaque chanson possède généralement son numéro de titre particulier, mais pas de chapitres.

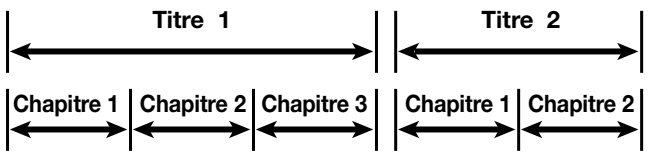

### **(pour CD Audio/CD Vidéo/SVCD)**

Un CD Audio, CD Vidéo ou SVCD se compose simplement de "plages".

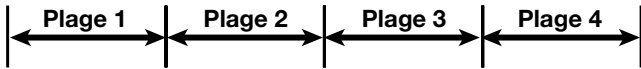

### **CD Vidéo et SVCD avec fonction de commande de lecture**

#### **Définition de la fonction de commande de lecture**

La fonction de commande de lecture permet de bénéficier des commandes par menu et d'images fixes à haute résolution quatre fois supérieure à celle des images animées.

**• Affichage d'images fixes à haute résolution**

Il est possible d'afficher des images de haute qualité dont la netteté est quatre fois supérieure à celle des images animées.

**• Lecture commandée par menus**

Un menu de sélection s'affiche au début de la lecture d'un disque CD Vidéo et SVCD avec la fonction de commande de lecture. Ce menu affiche une liste de numéros à sélectionner. Certains disques peuvent contenir des images animées ou un écran divisé. Un affichage de menu permet d'interagir avec l'écran pour sélectionner et lire une entrée. Se reporter à l'exemple ci-dessous sur les fonctions de base de la lecture commandée par menus (pour plus d'informations sur PBC, voir également page 22).

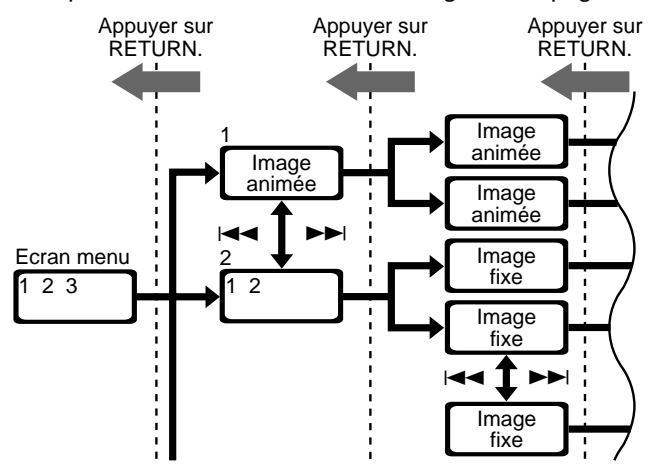

### **Manipulation et entretien des disques**

#### **Manipulation des disques**

Ne jamais poser les doigts sur la surface du disque lors de sa manipulation. Les disques étant en plastique, ils s'endommagent très facilement. Si un disque devient sale, poussiéreux, rayé ou déformé, les images et les sons ne peuvent plus être lus correctement. De tels disques pourraient même engendrer un dysfonctionnement du lecteur.

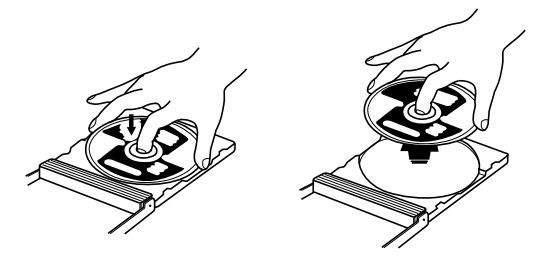

### **Côté de l'étiquette**

Ne pas détériorer le côté portant l'étiquette, coller du papier dessus ni utiliser un adhésif quelconque sur sa surface.

### **Rangement**

Toujours ranger les disques dans leur pochette. Le fait d'empiler les disques les uns sur les autres sans leur pochette protectrice, les déformerait. Ne pas laisser les disques exposés directement à la lumière du jour, ni dans un endroit humide ou trop chaud. Eviter de les laisser dans la voiture !

### **Entretien des disques**

En présence de traces de doigts ou de saletés sur le disque, essuyer à l'aide d'un chiffon doux et sec en partant du centre vers l'extérieur.

Si la saleté résiste à ce traitement, essuyer à l'aide d'un chiffon doux humidifié à l'eau. Ne jamais utiliser de produits de nettoyage pour disques, de pétrole, d'alcool ou tout agent antistatique.

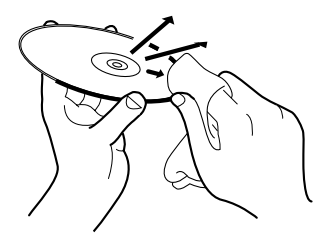

#### **ATTENTION**

Il peut arriver que les images se brouillent ou soient parasitées en cours de lecture. Ceci est parfois dû au disque proprement dit.

**Français**

# **Connexions**

\*Avant d'utiliser le lecteur, il est impératif de le connecter à un téléviseur et/ou à un amplificateur.

### **Avant de procéder à toute connexion**

- **• Ne jamais brancher le cordon d'alimentation CA avant d'avoir terminé toutes les autres connexions.**
- **• Connecter la sortie VIDEO OUT du lecteur directement à l'entrée vidéo du téléviseur. En effet, le fait de brancher la sortie VIDEO OUT du lecteur à un téléviseur via un magnétoscope peut causer des problèmes de moniteur lors de la lecture d'un disque protégé contre la copie. Le raccordement du lecteur à un système téléviseur/vidéo intégré peut également entraîner des problèmes de moniteur.**

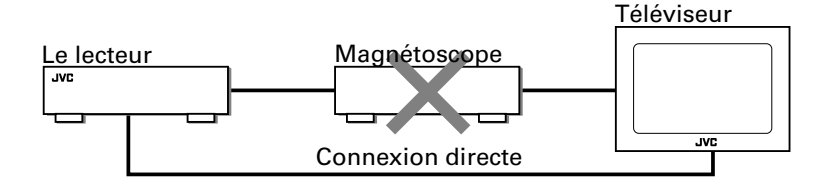

#### **REMARQUES**

- **• Dans les descriptions qui vont suivre, les mots "TV", ou "téléviseur", peuvent être remplacés par "moniteur" ou "projecteur".**
- **• Les appellations utilisées pour d'autres composants peuvent différer de celles utilisées dans les descriptions ultérieures.**

### **Branchement à un téléviseur**

#### **Branchement à un téléviseur traditionnel**

Pour bénéficier des fonctions de lecture de cet appareil, il suffit de le brancher sur un téléviseur. Connecter l'unité à un téléviseur équipé de prises jack d'entrée audio et vidéo stéréo à l'aide des câbles audio/vidéo fournis.

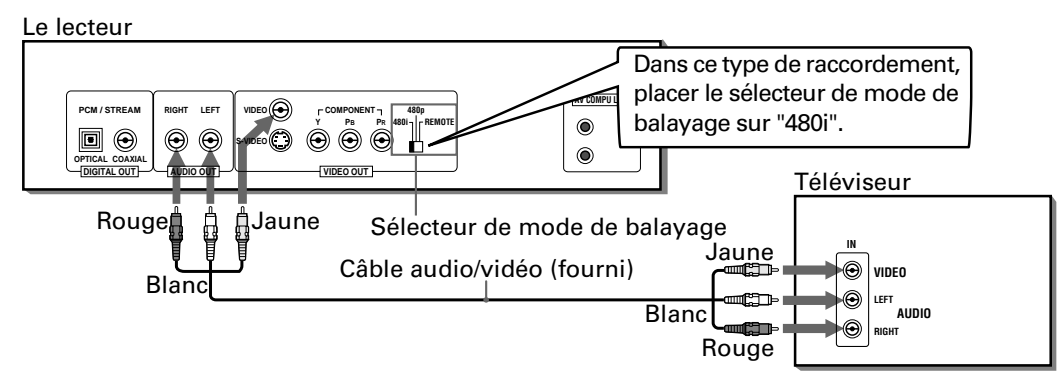

### **Branchement à un téléviseur équipé d'une prise jack S-vidéo**

Si le téléviseur possède une entrée S-vidéo, nous vous recommandons, afin d'obtenir une meilleure qualité d'image, de connecter celle-ci à la sortie S-VIDEO du lecteur à l'aide du câble S-vidéo plutôt que de brancher l'entrée vidéo du téléviseur à la prise jack VIDEO du lecteur.

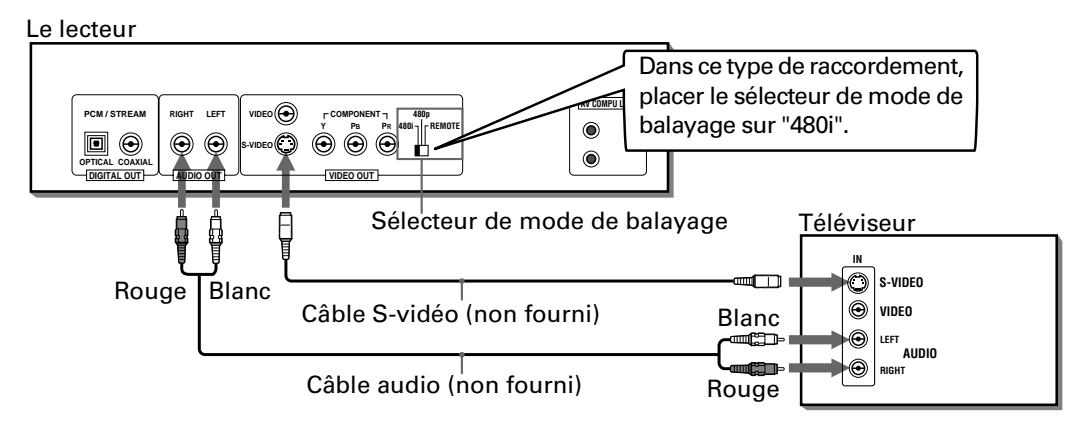

### **Branchement à un téléviseur équipé de prises jack composante**

Il est possible de recevoir des images de qualité en raccordant les prises jack COMPONENT VIDEO OUT du lecteur aux prises jack COMPONENT VIDEO IN du téléviseur à l'aide des câbles vidéo.

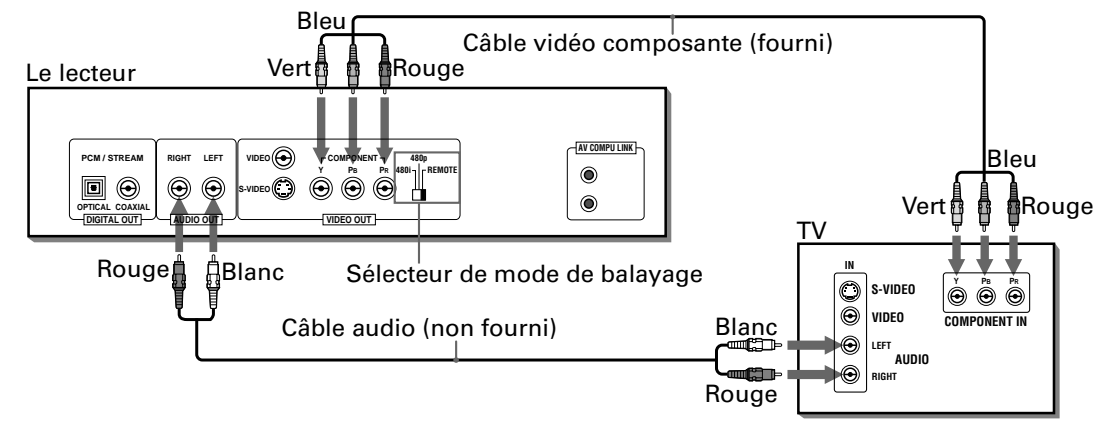

• Connecter correctement "Y" à "Y", "PB" à "PB"(CB), "PR" à "PR"(CR).

Le lecteur prend en charge le système de balayage progressif (480p) ainsi que le système de balayage avec entrelacement traditionnel(480i). Si le téléviseur ou le moniteur équipé de prises jack composante prend en charge l'entrée vidéo progressive, activer le mode de balayage progressif pour bénéficier d'une image de haute qualité.

- **• Si le téléviseur équipé de prises jack composante ne prend pas en charge le mode de balayage progressif** Placer le sélecteur de mode de balayage sur "480i".
- **• Si le téléviseur équipé de prises jack composante prend en charge le mode de balayage progressif** Placer le sélecteur de mode de balayage sur "480p".
- **• Pour sélectionner le mode de balayage progressif ou avec entrelacement (selon la condition de la source ou lors du branchement de plusieurs téléviseurs)** Vous pouvez utiliser la télécommande. Pour ce faire, placer le sélecteur de mode de balayage sur "REMOTE". (Voir "Activation de la sélection du mode de balayage progressif à l'aide de la télécommande" en page 8 pour plus d'informations sur la sélection du mode de balayage à partir de la télécommande lorsque le sélecteur de mode de balayage est placé sur "REMOTE").

#### **REMARQUES**

- **• Lorsque le mode de balayage est réglé en mode progressif, le témoin PROGRESSIVE du panneau avant s'allume. La couleur du témoin varie en fonction du réglage de "MODE PROGRESSIF" dans les préférences "IMAGE" et de l'état de l'appareil (voir pages 8 et 49).**
- **• Lors du branchement à un téléviseur via la prise jack VIDEO ou S-VIDEO, veiller à ce que le témoin PROGRESSIVE du panneau avant soit éteint. S'il est allumé, les sorties VIDEO et S-VIDEO n'appliquent pas les signaux corrects. Pour éteindre le témoin PROGRESSIVE, placer le sélecteur de mode de balayage sur "480i" sur le panneau arrière. Ou, tout en réglant le sélecteur de mode de balayage sur "REMOTE", désactiver le mode de balayage progressifen respectant la procédure décrite en page 8.**
- **• Si les prises jack d'entrée vidéo composante du téléviseur sont du type BNC, utiliser un adaptateur pour convertir une prise jack à broches en prise jack BNC (facultatif).**
- **• Régler "MIX.DEMUL. ANALOGIQUE" sur "STEREO" dans les préférences "AUDIO" (voir page 51).**
- **• Si le téléviseur est équipé d'une entrée audio monaurale au lieu d'une entrée stéréo, il est nécessaire d'utiliser un câble audio (en option) qui convertit la sortie audio stéréo en monaural.**
- **• Pour améliorer la qualité du son audio, connecter les prises jack AUDIO OUT à votre équipement audio séparé. (Voir pages suivantes).**
- **• Si le téléviseur possède une borne AV COMPU LINK, vous pouvez utiliser la fonction AV COMPU LINK. Pour plus d'informations, voir "Système de télécommande AV COMPU LINK" en page 58.**

#### **A propos du MODE DE BALAYAGE**

La méthode traditionnelle d'affichage d'images vidéo sur un écran de téléviseur (moniteur) est appelée "Balayage avec entrelacement". Avec cette méthode, seule la moitié des lignes horizontales sont affichées simultanément. Deux champs forment ainsi une seule image (trame) ; en d'autres termes, le premier champ, contenant toutes les lignes impaires, s'affiche, suivi par le second qui contient toutes les lignes paires.

Le système de balayage progressif balaie quant à lui toutes les lignes horizontales simultanément et permet ainsi de doubler le nombre d'images par rapport au balayage avec entrelacement, ce qui produit une image haute densité sans scintillement.

En fonction du format source, les disques DVD VIDEO peuvent être classés en deux types : source film et source vidéo (il convient de noter que certains disques DVD VIDEO contiennent les deux sources). Les sources film sont enregistrées sous la forme d'informations 24 images par seconde et les sources vidéo (NTSC) sous la forme d'informations 30 images par seconde (60 champs par seconde - entrelacement).

Lorsque l'appareil lit une source film, des signaux de sortie progressifs non entrelacés sont créés sur la base des informations d'origine. En cas de lecture d'une source vidéo, l'appareil imbrique des lignes entre les lignes entrelacées pour créer l'image interpolée et il l'envoie sous forme de signal progressif.

### **Activation de la sélection du mode de balayage progressif à l'aide de la télécommande**

Le lecteur prend en charge le système de balayage progressif ainsi que le système de balayage avec entrelacement traditionnel. Si le téléviseur ou moniteur prend en charge l'entrée vidéo progressive, activer le mode de balayage progressif pour bénéficier d'une image de haute qualité.

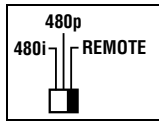

Pour sélectionner le mode de balayage progressif ou avec entrelacement selon la condition de la source ou lors du branchement de plusieurs téléviseurs, vous pouvez utiliser la télécommande. Pour ce faire, placer sur "REMOTE" le sélecteur de mode de balayage sur le panneau arrière (voir page 7).

¶ Lorsque le lecteur est sous tension et le sélecteur de mode de balayage du panneau arrière réglé sur "REMOTE"

Maintenir enfoncée la touche VFP - PROGRESSIVE SCAN pendant quelques secondes.

Le mode de balayage permute entre progressif et entrelacé.

• Lorsque le mode de balayage est réglé en mode progressif, le témoin PROGRESSIVE du panneau avant s'allume. Selon le réglage de "MODE PROGRESSIF" dans les préférences "IMAGE" et selon que le disque DVD VIDEO actuel est une source film ou une source vidéo, la couleur du témoin varie, comme indiqué sur le Tableau ci-dessous. (Voir également pages 7 et 49.)

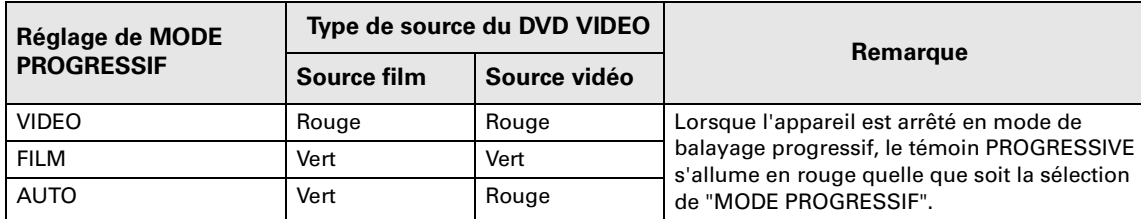

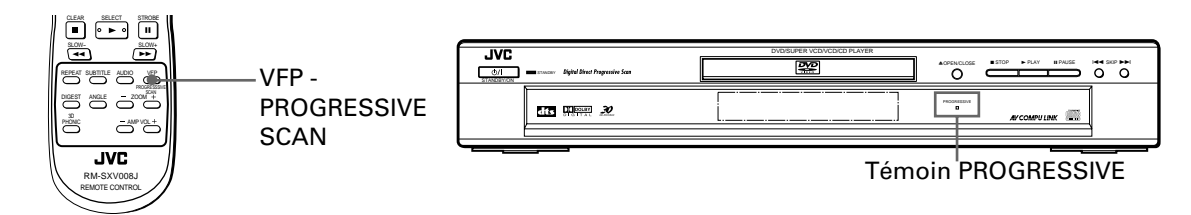

#### **REMARQUES**

- **• Certains téléviseurs progressifs et haute définition ne sont pas 100 % compatibles avec le lecteur et peuvent se traduire par une image anormale lors de la lecture d'un disque DVD VIDEO en mode de balayage progressif. Dans ce cas, choisir le mode de balayage avec entrelacement.**
- **• Tous les téléviseurs progressifs et haute définition JVC sont 100 % compatibles avec le lecteur (exemple : AV-61S902).**

### **Branchement à un amplificateur/récepteur audio stéréo**

L'on bénéficiera d'une qualité audio supérieure si l'on connecte les sorties audio de l'unité à son amplificateur ou à son récepteur.

Brancher les prises jack AUDIO OUT (LEFT/RIGHT) du lecteur à n'importe laquelle des entrées de niveau de ligne (telles que AUX, DVD, CD, etc.) d'un amplificateur ou d'un récepteur audio.

Le lecteur

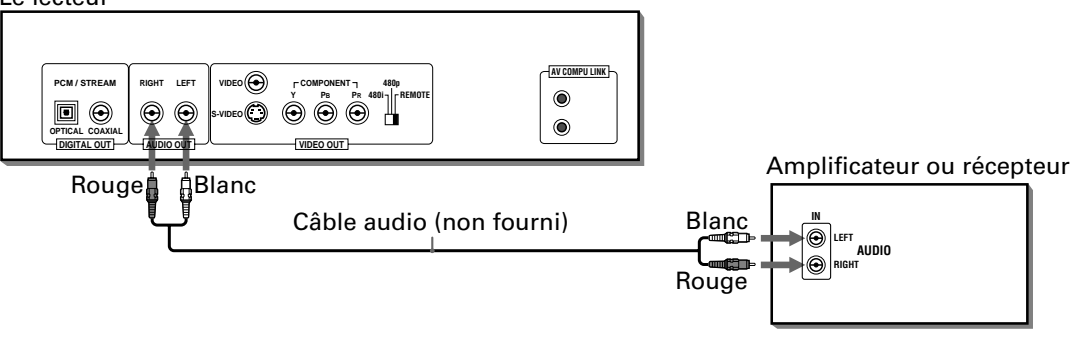

#### **REMARQUES**

- **• En cas d'utilisation du lecteur avec un amplificateur ou un récepteur stéréo, régler "MIX. DEMUL. ANALOGIQUE" sur "STEREO" dans les préférences "AUDIO" (voir page 51).**
- **• Si le récepteur ou l'amplificateur stéréo possède une borne , vous pouvez utiliser la fonction AV COMPU LINK. Pour plus d'informations, voir "Système de télécommande AV COMPU LINK" en page 58.**

### **Branchement à un appareil audio numérique**

Il est possible d'optimiser la qualité du son en connectant les prises jack DIGITAL OUT du lecteur à l'entrée numérique d'un amplificateur, MD, etc. à l'aide d'un câble numérique optique ou coaxial (en option). Le signal audio numérique d'un disque est directement transféré. La connexion du lecteur à un décodeur Dolby Digital ou DTS ou à un amplificateur avec décodeur intégré à l'aide d'un câble numérique (en option) permettra d'obtenir un son surround de haute qualité. Lors de la connexion numérique, il est également recommandé de procéder à la connexion analogique, faute de quoi, suivant les types de disques, aucun signal ne sortira de la prise DIGITAL OUT.

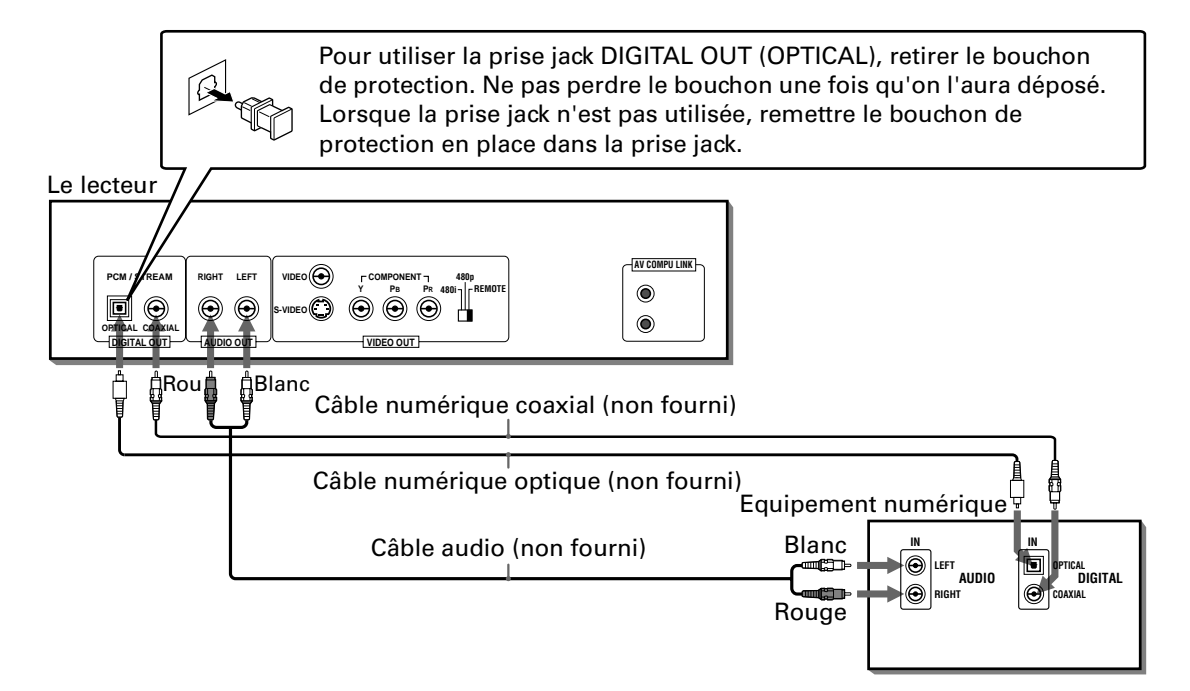

• Pour une connexion numérique, brancher la prise DIGITAL OUT du lecteur (OPTICAL ou COAXIAL) à l'entrée numérique d'un appareil audio numérique à l'aide d'un câble numérique optique ou coaxial.

#### **REMARQUES**

- **• Lors de la connexion de la sortie DIGITAL OUT du lecteur à un appareil audio numérique, régler correctement "SORTIE AUDIO NUM." dans les préférences "AUDIO" en fonction de l'appareil audio raccordé. Si le réglage "SORTIE AUDIO NUM." est incorrect, les hautparleurs risquent d'émettre de forts bruits parasites, susceptibles de les endommager. Voir "SORTIE AUDIO NUM." en page 50.**
- **• Lors de la connexion de la sortie DIGITAL OUT du lecteur à un décodeur Dolby Digital ou DTS (ou à un amplificateur intégrant un décodeur) pour bénéficier du son surround, le réglage "COMPRESS. PLAGE DYN." du lecteur dans les préférences "AUDIO" n'est plus valide. Effectuer les réglages audio surround appropriés au niveau du décodeur.**
- **• Si l'appareil audio numérique possède une borne AV COMPU LINK, vous pouvez utiliser la fonction AV COMPU LINK. Pour plus d'informations, voir "Système de télécommande AV COMPU LINK" en page 58.**

### **Branchement du cordon d'alimentation**

Une fois toutes les connexions audio/vidéo établies, introduire la plus petite fiche du cordon d'alimentation CA fourni dans le connecteur  $\sim$  AC IN du lecteur, puis l'autre extrémité dans la prise murale. Veiller à ce que les fiches soient correctement insérées. Le témoin STANDBY devient rouge.

### **Avertissement**

- Débrancher le cordon d'alimentation si le lecteur ne doit pas être utilisé pendant longtemps.
- Débrancher le cordon d'alimentation avant de nettoyer le lecteur.
- Débrancher le cordon d'alimentation avant de déplacer le lecteur.
- Ne jamais brancher ou débrancher le cordon d'alimentation avec les mains mouillées.
- Ne jamais tirer sur le cordon d'alimentation pour le débrancher, faute de quoi cela risque de l'endommager et de provoquer un incendie, une électrocution ou d'autres accidents.

### **Caution**

- Ne pas modifier, tordre ou tirer sur le cordon d'alimentation, ni placer un objet lourd dessus, sous peine de provoquer un incendie, une électrocution ou d'autres accidents.
- Pour empêcher tout accident ou dégât dû à l'utilisation d'un cordon d'alimentation CA inapproprié, n'utiliser que le cordon d'alimentation fourni. Si le cordon d'alimentation est endommagé, contacter un revendeur pour s'en procurer un nouveau.

# **Utilisation de la télécommande**

A l'aide de la télécommande, il est possible non seulement d'utiliser toutes les fonctions du lecteur, mais également les fonctions de base du téléviseur et de l'amplificateur/du récepteur.

### **Insertion des piles dans la télécommande**

Le compartiment des piles se trouve au dos de la télécommande.

**1** Appuyer sur le point indiqué par la flèche en haut du couvercle du compartiment et dégager le couvercle pour l'ouvrir.

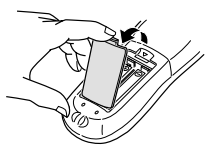

- **2** Introduire les deux piles R6P (SUM-3)/AA(15F) fournies dans la télécommande en veillant à respecter les marques de polarité ("+" et "–") figurant à l'intérieur du compartiment et sur les piles.
- **3** Remettre le couvercle en place et presser légèrement vers le bas pour verrouiller.

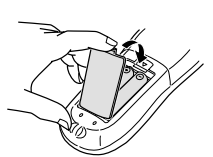

En usage normal, la longévité des piles est de six mois environ. Si la télécommande fonctionne anormalement, remplacer les piles. Pour plus d'informations, voir cidessous.

#### **Précautions pour une utilisation sûre des piles**

Observer les précautions suivantes pour utiliser les piles en toute sécurité. Un usage impropre raccourcit leur durée de vie et peut créer un risque d'explosion ou de fuite de leur contenu.

#### **Précautions d'usage**

- **• Retirer les piles de la télécommande si elle ne doit pas être utilisée pendant une période assez longue.**
- **• Oter les piles usées de la télécommande et s'en débarrasser selon les normes en vigueur.**
- **• Ne jamais laisser traîner des piles usées, ni les démonter, ou les mêler à d'autres déchets domestiques, ni surtout les jeter dans un incinérateur.**
- **• Ne jamais toucher le liquide suintant d'une pile.**
- **• Ne jamais mélanger des piles neuves avec d'anciennes, ni des piles de type différent lors de leur remplacement.**

### **Capteur à distance**

- Utiliser la télécommande en l'orientant vers le capteur à distance du lecteur.
- La télécommande peut être utilisée dans un rayon d'environ 5 mètres du capteur à distance. Si vous utilisez la télécommande en diagonale, la distance de contrôle peut être réduite.

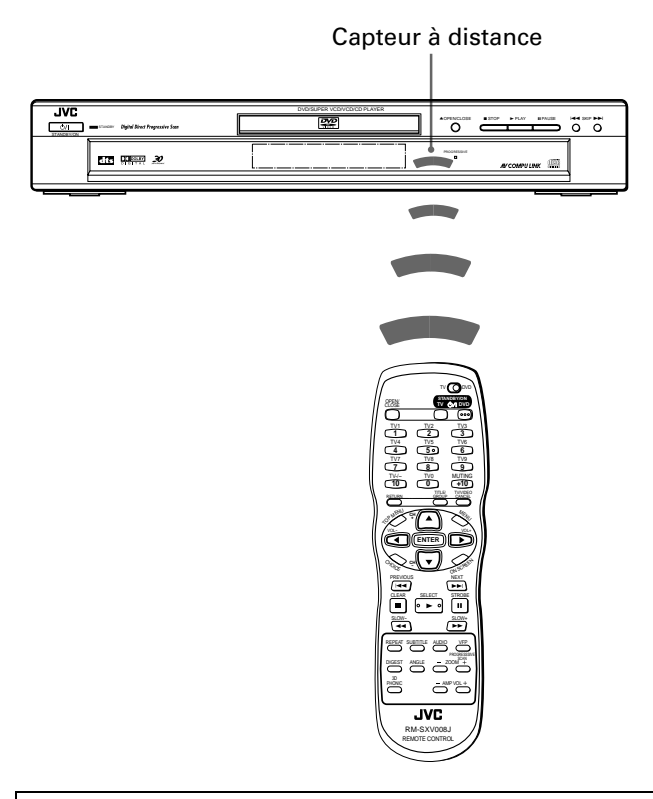

#### **REMARQUE**

**• Si le capteur à distance du lecteur est exposé aux rayons du soleil ou à une lumière intense, il peut être impossible de commander le lecteur à l'aide de la télécommande.**

### **Commande du téléviseur à l'aide de la télécommande**

Il est possible de commander le téléviseur à l'aide de la télécommande.

### **Réglage du signal de télécommande pour l'utilisation du téléviseur**

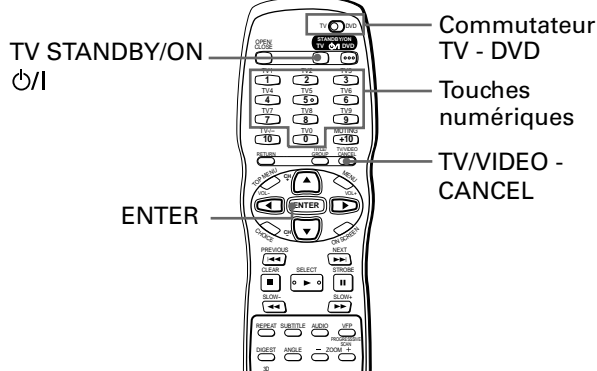

- **1** Placer le commutateur TV DVD sur "TV".
- **2** Maintenir enfoncée la touche TV/VIDEO CANCEL jusqu'à la fin de l'étape 4.
- **3** Saisir le code du fabricant du téléviseur, dont la liste se trouve ci-dessous, à l'aide des touches numériques (0 à 9).

#### **Exemple :**

Pour saisir le code du fabricant "01" : Appuyer sur "0", puis sur "1".

#### ြို့ Recommandations ရှိ

Lors de la livraison du lecteur, le code du fabricant est réglé sur "JVC" (01).

#### **4** Appuyer sur ENTER.

#### **Liste des codes du fabricant**

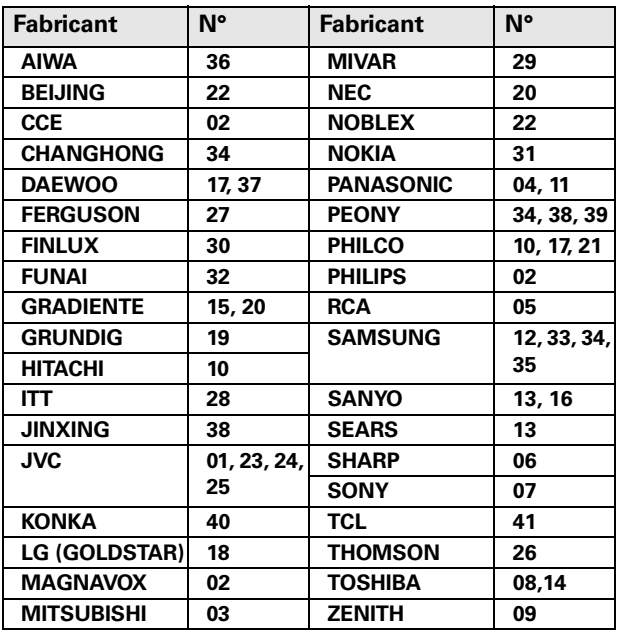

- **5** Relâcher la touche TV/VIDEO CANCEL.
- **6** Essayer de faire fonctionner le téléviseur en appuyant Français sur TV STANDBY/ON  $\bigcirc$ /I.

La mise sous/hors tension du téléviseur signifie que le signal de commande a été correctement saisi.

Les touches suivantes peuvent être utilisées pour commander le téléviseur. Pour utiliser les touches numériques,  $\triangle$ /▼ (CH–, CH+), 2/3(VOL–, VOL+), TV/VIDEO - CANCEL afin de commander le téléviseur, placer le commutateur TV -

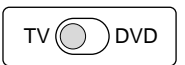

DVD sur "TV".

![](_page_11_Picture_578.jpeg)

#### **REMARQUE**

**• Si plusieurs codes figurent dans la liste des fabricants de téléviseurs, essayer chacun d'eux jusqu'à l'obtention du code adéquat.**

### **Contrôle de l'intensité sonore (volume) d'un amplificateur ou d'un récepteur JVC**

Il est possible de contrôler le volume d'un amplificateur ou récepteur JVC à l'aide des touches AMP VOL +/– de la télécommande.

![](_page_11_Picture_25.jpeg)

Appuyer sur la touche + pour augmenter le volume de l'amplificateur/récepteur et sur la touche – pour le diminuer.

# **Commandes de base**

Les descriptions suivantes présupposent, en général, l'utilisation des touches de la télécommande ; il est toutefois possible d'utiliser les touches correspondantes du panneau avant, le cas échéant.

#### **REMARQUE**

![](_page_12_Figure_3.jpeg)

S'assurer que le commutateur TV - DVD de la télécommande est placé sur "DVD" lors de l'utilisation des touches numériques et A/▼/◀/> pour commander le lecteur.

# **Avant l'utilisation**

### **Mise sous/hors tension du lecteur**

Appuyer sur la touche DVD STANDBY/ON Ul de la télécommande ou sur STANDBY/ON Ul sur le panneau avant. Le témoin STANDBY du panneau avant, qui devient rouge en mode de veille, s'éteint.

![](_page_12_Figure_8.jpeg)

#### Recommandations

- Il est possible de mettre l'unité sous tension en appuyant sur la touche 3 . De cette manière, le lecteur entame la lecture si un disque se trouve dans la platine à disques. Si aucun disque n'est programmé, "NO DISC" apparaît sur la fenêtre d'affichage.
- Il est possible de mettre le lecteur sous tension en appuyant sur la touche ▲ OPEN/CLOSE du panneau avant. Dans ce cas, la platine à disques s'ouvre.

L'affichage d'ouverture ci-contre apparaît sur l'écran du téléviseur. Les messages suivants peuvent apparaître au bas de l'affichage d'ouverture en fonction de l'état du lecteur.

- EN LECTURE : L'appareil lit les informations du disque.
- ERREUR DE CODE REGION :
	- Le code région du disque DVD VIDEO n'est pas
	- compatible avec l'appareil. Le disque ne peut pas être lu.
- OUVERTURE : La platine à disques s'ouvre.
- FERMETURE : La platine à disques se ferme.
- PAS DE DISQUE : Aucun disque n'est chargé.

![](_page_12_Picture_20.jpeg)

Zone des messages

#### **REMARQUE**

• Même en cas de pression sur la touche DVD STANDBY/ON **创 de la télécommande ou STANDBY/ON 创 du** panneau avant pour **mettre le lecteur hors tension, celui-ci n'est pas mis hors tension tant qu'il n'est pas débranché de la prise murale. Cet état est appelé "mode veille" (standby). Le lecteur ne consomme qu'une infime quantité d'électricité dans cet état.**

### **Configuration initiale avant utilisation du lecteur**

Il est recommandé de définir la langue d'affichage, le type de téléviseur et la sortie numérique avant d'utiliser le lecteur, selon les cas, en respectant la procédure ci-dessous.

Voir "Modification des réglages initiaux" en page 47 et suivantes pour plus d'informations sur chaque option.

![](_page_13_Figure_4.jpeg)

**1** Appuyez sur CHOICE pendant quelques secondes pour afficher la première page deë l'affichage CONFIGUR. LECTEUR DVD Le menu déroulant de "LANGUE D'ECRAN" est déjà

ouvert.

![](_page_13_Figure_7.jpeg)

Sélection LANGUE D'ECRAN

**2** Utiliser ▲/▼ pour sélectionner la langue désirée. Les langues d'écran pour les affichages des préférences,

etc. disponibles sont le français, l'anglais et l'espagnol.

#### **3** Appuyer sur ENTER.

Dans la deuxième page qui s'affiche, le menu déroulant de "TYPE MONITEUR" est déjà ouvert.

![](_page_13_Figure_13.jpeg)

Sélection TYPE MONITEUR

### **4** Utiliser ▲/▼ pour sélectionner le type de moniteur désiré.

Vous pouvez sélectionner le type de moniteur en fonction du téléviseur.

- Pour un téléviseur normal (traditionnel), sélectionner "4:3 LB" ou "4:3 PS".
- Pour un téléviseur à écran large, sélectionner "16:9 AUTO" ou "16:9 NORMAL".

Pour plus d'informations sur chaque mode, voir page 49.

### **5** Appuyer sur ENTER.

Dans la troisième et dernière page qui s'affiche, le menu déroulant "SORTIE AUDIO NUM." est déjà ouvert.

![](_page_13_Picture_22.jpeg)

Sélection SORTIE AUDIO NUM.

### **6** Utiliser ▲/▼ pour sélectionner le type de signal de sortie numérique désiré.

Il est impératif d'effectuer correctement ce réglage lors de la connexion du lecteur à un décodeur surround externe ou à un convertisseur N/A (y compris un amplificateur/récepteur avec convertisseur N/A ou décodeur surround intégré). (Ce réglage est superflu si vous ne raccordez pas le lecteur à ce type d'appareil).

- Lors du raccordement avec un décodeur Dolby Digital, sélectionner "DOLBY DIGITAL/PCM".
- Lors du raccordement avec un décodeur DTS ou MPEG multi-canaux, sélectionner "FLUX/PCM".
- Lors du raccordement avec un autre appareil numérique, sélectionner "PCM SEAL". Voir les détails en page 50.

### **7** Appuyer sur ENTER.

Le téléviseur revient à l'affichage d'ouverture.

#### **REMARQUES**

- **• Ce réglage peut s'avérer superflu, sauf lors de la mise sous tension du lecteur après l'achat.**
- **• Il est également possible de définir ces options, ainsi que d'autrespréférences, en appuyant brièvement sur CHOICE pour faire apparaître l'affichage des préférences. Voir "Modification des réglages initiaux" en page 47 et suivantes pour plus d'informations.**

**Français**

# **Lecture de base**

Cette section décrit les commandes de base relatives à la lecture de disques DVD VIDEO, CD Audio, CD Vidéo et SVCD. Pour la lecture de disques MP3 et JPEG, consulter les chapitres distincts correspondants en pages 39 et 42 et suivantes.

![](_page_14_Figure_3.jpeg)

### **Chargement et déchargement des disques**

- **1** Appuyer sur ▲ OPEN/CLOSE pour ouvrir la platine à disques.
- **2** Poser un disque sur la platine.
- **3** Appuyer sur ▲ OPEN/CLOSE pour fermer la platine à disques.

L'appareil lit les informations du disque et l'affichage d'ouverture apparaît sur l'écran du téléviseur.

#### ∭e Recommandations

**En cas d'affichage d'un menu sur l'écran du téléviseur** Lors de l'insertion d'un DVD VIDEO, d'un CD Vidéo ou d'un disque SVCD, un menu peut s'afficher automatiquement sur l'écran du téléviseur. Il permet de sélectionner la lecture d'un passage désiré en procédant comme suit.

#### **(pour DVD VIDEO)**

- **1** Utiliser ▲/▼/◀/► pour sélectionner le passage désiré.
- **2** Appuyer sur ENTER.

La lecture du passage sélectionné démarre. **(pour CD Vidéo/SVCD)**

- **1** Utiliser les touches numériques pour sélectionner le passage désiré.
	- La lecture du passage sélectionné démarre.

#### **REMARQUES**

- **• Ne pas charger un disque illisible. Pour plus d'informations sur les types de disques lisibles et illisibles, voir page 4.**
- **• En chargeant un disque sur la platine, veiller à le positionner correctement dans son logement. Faute de quoi, la fermeture de la platine risque d'endommager le disque, qui pourrait même demeurer bloqué dans le lecteur.**
- **• N'utiliser aucun stabilisateur lors de la lecture d'un disque.**
- **• Avec certains disques DVD VIDEO, l'appareil lance automatiquement la lecture dès le chargement du disque.**
- **• En cas de chargement d'un disque DVD VIDEO dont le code région ne correspond pas au lecteur, le message "ERREUR DE CODE REGION" apparaît dans l'affichage d'ouverture du DVD. Pour plus d'informations sur le code région, voir page 4.**

![](_page_14_Figure_24.jpeg)

### **Pour lancer la lecture**

Disponible : **DVD** Audio Video Supe

**Français**

#### Appuyer sur  $\blacktriangleright$ .

L'appareil lance la lecture depuis le début.

#### ြစ္ပြဲ Recommandations ရ

#### **A propos de la fonction de protection d'écran**

- Un écran de téléviseur peut griller si une image statique demeure trop longtemps affichée. Pour éviter cet accident, le lecteur active automatiquement la fonction de protection d'écran dès qu'une image statique, telle qu'un affichage à l'écran ou un menu, reste affichée plus de 5 minutes.
- Une pression sur une touche quelconque du lecteur ou de la télécommande annule la fonction de protection d'écran et revient à l'affichage initial.
- Il est également possible de désactiver la fonction de protection d'écran (voir page 50).

#### **A propos des icônes de guidage à l'écran**

Fonction de protection d'écran désactivée

![](_page_15_Picture_13.jpeg)

Fonction de protection d'écran activée

![](_page_15_Picture_15.jpeg)

![](_page_15_Picture_254.jpeg)

![](_page_15_Picture_255.jpeg)

#### **REMARQUES**

- **• Lorsque la fonction REPRISE est réglée sur "MARCHE" ou sur "REPRISE DISQUE" et que le point de reprise est mémorisé, une pression sur** 3 **lance la lecture à partir de ce point au lieu du début. Voir page 17.**
- **• Pendant la lecture, la fenêtre d'affichage indique le titre/chapitre ou le numéro de la plage en cours de lecture.**
- **•** Pendant la lecture d'un DVD VIDEO, appuyer sur ▶ pour amener la lecture à la position située 10 secondes avant la position **actuelle. Pour les détails, voir page 21.**

### **Pour arrêter complètement la lecture**

![](_page_15_Picture_24.jpeg)

Disponible : **DVD** Audio Video Super

#### Appuyer sur  $\blacksquare$ .

L'appareil arrête la lecture.

• Une pression sur la touche≜ OPEN/CLOSE pendant la lecture interrompt celle-ci et ouvre la platine.

### **Pour suspendre temporairement la lecture**

Appuyer sur **II**.

L'appareil suspend la lecture. Pour reprendre la lecture, appuyer sur  $\blacktriangleright$ .

# **Pour reprendre la lecture**

L'appareil peut mémoriser la position du disque où la lecture est interrompue, puis reprendre la lecture à ce point. Il existe deux modes de reprise (REPRISE DISQUE et MARCHE) sélectionnables dans l'affichage des préférences. Voir page 52 pour plus d'informations sur la sélection des modes de reprise.

#### ि Recommandations \

- A l'achat du lecteur, le mode de reprise est réglé sur "MARCHE".
- Pour désactiver le mode de reprise, régler "REPRISE" sur "ARRET" dans l'affichage des préférences "AUTRES".

![](_page_16_Figure_6.jpeg)

#### **base Pour mémoriser la position d'interruption**

Disponible : DVD Video Super

● Pendant la lecture

#### **Mode de reprise réglé sur "REPRISE DISQUE"**

#### Appuyer sur ■.

L'appareil arrête la lecture et il mémorise la position où la lecture est interrompue. Après pression de la touche  $\blacksquare$ , la fenêtre d'affichage du panneau avant indique "--- RESUME".

Dans cet état, la mémoire de la position où la lecture a été interrompue ne s'efface pas lorsque vous appuyez sur  $\triangle$ OPEN/CLOSE pour ouvrir la platine à disques, ou que vous appuyez sur STANDBY/ON  $\Diamond$ // (sur le panneau avant) ou DVD STANDBY/ON  $\Diamond$ /| (sur la télécommande) pour mettre l'appareil hors tension.

#### 

- La position d'interruption se mémorise également en appuyant sur  $\triangle$  OPEN/CLOSE, STANDBY/ON  $\Diamond$ // (sur le panneau avant) ou DVD STANDBY/ON  $\bigcirc$ // (sur la télécommande). Dans ce cas, "--- RESUME" n'apparaît pas sur la fenêtre d'affichage.
- Pour ne pas effectuer de reprise de lecture du disque, appuyer sur **ne** pendant l'arrêt.
- Les positions sont mémorisées pour les 30 derniers disques.
- Lors de l'interruption de lecture d'un disque dont la lecture a été reprise, la mémoire est mise à jour pour mémoriser la nouvelle position d'interruption.
- Si l'appareil a déjà mémorisé les positions de 30 disques, la mémorisation de la position suivante efface automatiquement la mémoire la plus ancienne. Cependant, si vous interrompez la lecture d'un disque dont la position d'interruption est déjà mémorisée, l'ordre des disques mémorisés risque de changer. De ce fait, lors de la mémorisation de nouvelles données, il est possible que l'ordre de mémorisation des disques à effacer change également.

#### **Mode de reprise réglé sur "MARCHE"**

#### Appuyer sur  $\blacksquare$ .

L'appareil arrête la lecture et il mémorise la position où la lecture est interrompue.

Dans cet état, la mémoire de la position où la lecture est interrompue ne s'efface pas lorsque vous appuyez sur STANDBY/ON  $\Diamond$ // (sur le panneau avant) ou DVD STANDBY/ON  $\Diamond$ // (sur la télécommande) pour mettre l'appareil hors tension.

Noter que, si ▲ OPEN/CLOSE est pressé pour ouvrir la platine à disques, la mémoire de la position d'interruption s'efface.

#### Recommandations

- La position d'interruption se mémorise également en appuyant sur STANDBY/ON  $\bigcirc$ // (sur le panneau avant) ou DVD STANDBY/ON (sur la télécommande).
- Pour ne pas effectuer de reprise de lecture du disque, appuyer sur  $\blacksquare$  pendant l'arrêt.

### **Pour reprendre la lecture**

Disponible : DVD Video Supe

### **Français**

#### **Mode de reprise réglé sur "REPRISE DISQUE"**

- **• Pendant l'arrêt, ou si aucun disque n'est inséré**
	- **1** Appuyer sur  $\triangle$  OPEN/CLOSE pour insérer le disque dont la position d'interruption a été mémorisée.

Quand le disque est chargé, la fenêtre d'affichage du panneau avant indique "--- RESUME".

Si le disque dont vous voulez reprendre la lecture se trouve déjà dans la platine à disques, il n'est pas nécessaire d'effectuer l'opération 1.

#### **2** Appuyer sur  $\blacktriangleright$ .

La fenêtre d'affichage indique "RESUME PLAY" et l'appareil reprend la lecture depuis la position où elle avait été interrompue.

L'appareil conserve la mémoire de la position du disque où la lecture a été interrompue, même si le disque est sorti de la platine à disques puis réinséré.

Bien évidemment, l'appareil conserve la mémoire lorsque le disque reste dans la plaine à disques après la dernière lecture.

#### **• Pour lire un disque depuis le début (plutôt que depuis la position d'interruption)**

Après le chargement du disque, appuyer sur  $\blacksquare$  avant  $\blacktriangleright$  pour lancer la lecture. Une pression sur  $\blacksquare$  lorsque le disque est à l'arrêt efface la position d'interruption en mémoire. A chaque interruption de la lecture, la position est mémorisée comme point de "reprise".

#### **Mode de reprise réglé sur "MARCHE"**

● Lorsque le disque dont la dernière lecture a été interrompue\* se trouve toujours sur la platine (\*en appuyant sur ■ ou en mettant le lecteur hors tension).

#### Appuyer sur  $\blacktriangleright$ .

L'appareil reprend la lecture depuis la position où elle avait été interrompue. Si  $\triangleright$  puis  $\blacksquare$  sont pressés, l'appareil démarre la lecture lorsque la fenêtre d'affichage indique "RESUME PLAY". Remarque : il est impossible de reprendre la lecture si elle a été interrompue par l'ouverture de la platine à disques.

#### **• Pour lire un disque depuis le début (plutôt que depuis la position d'interruption)**

Effectuer l'une des opérations suivantes :

- \* Appuyer sur  $\blacksquare$  à l'arrêt, puis sur  $\blacktriangleright$ .
- \* Mettre le lecteur sous tension en appuyant sur DVD STANDBY/ON  $\Diamond$ /| (télécommande) ou sur STANDBY/ON  $\Diamond$ /| (panneau avant), puis appuyer sur ►.

#### **REMARQUES**

- **• Le fait de modifier le réglage "REPRISE" dans l'affichage des préférences "AUTRES" en choisissant "ARRET" ou "MARCHE" dans "REPRISE DISQUE" rend impossible la reprise de la lecture d'un disque dont la position de reprise est mémorisée. Toutefois, si "REPRISE" est à nouveau réglé sur "REPRISE DISQUE", la lecture du disque peut reprendre.**
- **• L'ouverture la platine lorsque le mode REPRISE est réglé sur MARCHE efface le point de reprise.**
- **• La fonction de reprise n'est pas disponible sur les disques CD Audio, MP3 et JPEG.**
- **• Avec un disque CD Vidéo/SVCD doté de la fonction PBC (play-back control = commande de lecture), l'appareil peut reprendre la lecture à un point légèrement en amont ou en aval du point de dernière interruption de la lecture.**
- **• Il se peut que la lecture ne reprenne pas exactement au point d'interruption, en fonction du point.**
- **• Pour un disque DVD VIDEO double face, le lecteur considère chaque face comme un disque différent. Par conséquent, lors de la reprise de la lecture sur ce genre de disque, veiller à placer le disque avec le côté "reprise" face vers le bas.**
- **• Lors de la mémorisation du point d'interruption d'un disque, les réglages AUDIO, SOUS-TITRE et ANGLE (que "REPRISE" soit réglé sur "REPRISE DISQUE " ou "MARCHE") sont également enregistrés.**
- **• Si la lecture est interrompue pendant que le menu d'un DVD VIDEO, d'un SVCD ou d'un CD Vidéo est affiché sur l'écran du téléviseur, il est possible que l'appareil ne mémorise pas la position d'interruption correctement, que le mode "REPRISE" soit réglé sur "MARCHE" ou sur "REPRISE DISQUE".**

# **Lecture à vitesse variable**

Vous pouvez effectuer une lecture rapide, lente ou image par image.

![](_page_18_Figure_3.jpeg)

### **Défilement rapide avant ou arrière sous contrôle moniteur**

Disponible : **DVD** Audio Video Super

#### ● En cours de lecture

### **Méthode 1 (depuis la télécommande uniquement)**

#### Appuyer sur  $\blacktriangleleft$  ou  $\blacktriangleright$ .

Chaque pression sur  $\blacktriangleleft$  ou sur  $\blacktriangleright$  accélère la vitesse de lecture. Vous pouvez choisir entre 2 x, 5 x, 10 x, 20 x et 60 x fois la vitesse normale.

Appuyer sur  $\triangleright$  pour revenir à la lecture normale.

#### **Méthode 2**

#### Maintenir enfoncée la touche  $\blacktriangleleft$  ou  $\blacktriangleright$ .

Une pression continue sur EEI déclenche la lecture rapide avant, tandis qu'une pression continue sur  $\blacktriangleleft$  déclenche la lecture rapide arrière à 4 fois la vitesse normale. L'appareil revient à la lecture normale lorsque la touche est relâchée.

### **Défilement de l'image fixe image par image**

● En pause (fixe)

Appuyer sur **II**.

Chaque pression sur II fait avancer l'image fixe d'une image. Appuyer sur  $\blacktriangleright$  pour revenir en lecture normale.

### **Lecture au ralenti**

![](_page_18_Picture_463.jpeg)

Disponible : DVD video Super

Il est possible de lire l'image au ralenti. Vitesses disponibles : 1/32 x, 1/16 x, 1/8 x, 1/4 x et 1/2 x la vitesse normale. ● En cours de lecture

#### Appuyer sur**II**, puis utiliser  $\blacktriangleleft$  /  $\blacktriangleright$ .

Pour effectuer une lecture au ralenti vers l'avant, appuyer sur  $\blacktriangleright$  et pour une lecture au ralenti vers l'arrière (disques DVD VIDEO uniquement), appuyer sur <<. L'appareil commence la lecture à la vitesse la plus lente, et chaque pression sur la touche accélère la vitesse de lecture.

Appuyer sur ► pour revenir en lecture normale. Une pression sur **II** interrompt momentanément (pause) la lecture au ralenti.

#### **REMARQUES**

- **• Le son est coupé pendant la lecture au ralenti.**
- **• La lecture arrière au ralenti est impossible avec un CD Vidéo ou un SVCD.**

**DVD** Audio Video Super<br>Disponible: VIDEO CD CD VCD

Disponible : DVD Audio Video Super

# **Localisation du début d'une séquence ou d'une chanson**

Il est possible de repérer le titre ou le chapitre désiré (pour DVD VIDEO) ou la plage désirée (pour CD Audio/CD Vidéo/ SVCD) pour le démarrage de la lecture.

![](_page_19_Figure_3.jpeg)

### **Pour repérer la sélection désirée à l'aide de**  $\blacktriangleleft$  **ou**  $\blacktriangleright$

● Pour les DVD VIDEO : En cours de lecture<br>Pour les CD Audio : A l'arrêt ou en cour Pour les CD Audio : A l'arrêt ou en cours de lecture.<br>Pour les CD Vidéo/SVCD : En cours de lecture sans la foncti En cours de lecture sans la fonction PBC

Appuyer sur  $\leftarrow \leftarrow$  ou  $\rightarrow \leftarrow$ .

Avec un CD Audio, CD Vidéo ou SVCD, une pression sur la touche saute une plage. Avec un disque DVD VIDEO, une pression sur la touche saute un chapitre ou un titre, selon la configuration du disque. Le numéro de la sélection apparaît dans la fenêtre d'affichage du panneau avant.

- Pour avancer d'un titre/chapitre/plage, appuyer sur  $\blacktriangleright$  autant de fois que nécessaire.
- Pour revenir au début de la plage/du chapitre/du title en cours, appuyer une fois sur  $\blacktriangleleft$ .
- Pour reculer d'un titre/chapitre/plage, appuyer sur  $\blacktriangleleft$  autant de fois que nécessaire.

#### **REMARQUES**

- **• Cette fonction peut demeurer inopérante avec certains disques DVD VIDEO.**
- **• Cette fonction demeure inopérante pendant la lecture d'un CD Vidéo/SVCD avec la fonction PBC (Voir pages 5 et 22.)**

### **Localisation de la sélection désirée à l'aide des touches numériques**

. ¶ Pour les DVD VIDEO/CD Audio : Pendant la lecture ou à l'arrêt Pour les CD Vidéo/SVCD : Pendant la lecture sans fonction PBC ou à l'arrêt

Utiliser les touches numériques pour spécifier le numéro.

Les éléments spécifiés diffèrent en fonction du type de disque et de l'état de l'appareil.

![](_page_19_Picture_420.jpeg)

Si un disque contient plusieurs titres, un titre est spécifié. Si un disque ne contient qu'un titre, un chapitre est spécifié.

• Pour sélectionner un numéro entre 1 et 10 : appuyer sur la touche correspondante.

• Pour sélectionner un numéro supérieur à 10 : utiliser la touche +10. Exemples : Pour sélectionner 13 :  $+10 \rightarrow 3$ Pour sélectionner 34 :  $+10 \rightarrow +10 \rightarrow +10 \rightarrow 4$ Pour sélectionner 40 :  $+10 \rightarrow +10 \rightarrow +10 \rightarrow 10$ 

La lecture démarre au début de la sélection. Le numéro du titre, du chapitre ou de la plage sélectionnés apparaît dans la fenêtre d'affichage du panneau avant.

**Français**

#### **REMARQUES**

- **• Il est également possible de spécifier le titre désiré pendant la lecture du DVD VIDEO. Voir les détails en page 23.**
- **• Si un menu est affiché sur l'écran du téléviseur pendant la lecture d'un DVD VIDEO, les touches numériques peuvent être utilisées pour sélectionner un élément du menu.**
- **• Lorsque apparaît sur l'écran du téléviseur :**

Le disque ne contient pas le titre, le chapitre ou la plage sélectionnés.

**• Cette fonction demeure inopérante pendant la lecture d'un CD Vidéo/SVCD avec la fonction PBC (Voir pages 5 et 22.)**

# **Autres fonctions pratiques**

Il est possible de vérifier l'état de lecture et de modifier la luminosité de la fenêtre d'affichage. Par ailleurs, il est possible de ramener la lecture à la position située 10 secondes avant la position actuelle.

![](_page_20_Figure_9.jpeg)

### **Vérification de l'état de lecture**

![](_page_20_Picture_11.jpeg)

Vous pouvez voir le numéro de la sélection en cours (le titre/numéro de chapitre pour le DVD VIDEO ou le numéro de plage pour le CD Audio/CD Vidéo/SVCD), les informations de temps (la durée de la plage ou du chapitre à l'arrêt ou la durée de la plage ou du chapitre écoulée pendant la lecture) et l'état de transport (arrêt, lecture ou pause) sur l'écran du téléviseur.

#### ● Pendant la lecture ou à l'arrêt

#### Appuyer sur ON SCREEN.

La barre d'état de lecture apparaît sur l'écran du téléviseur.

![](_page_20_Figure_16.jpeg)

![](_page_20_Figure_17.jpeg)

(pour CD Vidéo) Etat de transport en cours VCD **TRACK 33 TIME** 25:58  $\boldsymbol{\mathsf \Gamma}$ Numéro de la plage Durée du disque en cours écoulée (pour SVCD) Etat de transport en cours SVCD  $TRACK$  33  $TIME$  25:58  $\blacksquare$ Numéro de la plage Durée du disque en cours écoulée L'état de transport du lecteur est indiqué à l'extrême droite de la barre d'état, comme suit :

![](_page_21_Picture_205.jpeg)

Remarque : une pression sur ON SCREEN affiche la barre de menu sous la barre d'état, qui permet d'accéder à diverses fonctions.

(Exemple de barre de menu pour DVD VIDEO)

![](_page_21_Picture_206.jpeg)

Voir page 35 pour plus d'informations sur la barre de menu.

#### **REMARQUE**

**• Pour masquer la barre d'état :** 

Appuyer sur ON SCREEN jusqu'à la disparition de la barre d'état.

### **Pour ramener la position de lecture en arrière pendant la lecture d'un DVD VIDEO [Fonction de lecture par touche unique]**

Disponible :

Pendant la lecture d'un DVD VIDEO, il est possible de ramener la lecture de 10 secondes en arrière par rapport à la position actuelle.

● Pendant la lecture d'un DVD VIDEO

#### Appuyer sur  $\blacktriangleright$ .

La position de lecture recule de 10 secondes par rapport à la position actuelle. Noter que cette fonction n'est possible que pour le même titre, bien qu'elle fonctionne entre différents chapitres. Si  $\triangleright$  est pressée dans les 10 secondes qui suivent le début du titre, la lecture démarre au début du titre.

#### **REMARQUES**

- **• Cette fonction n'est possible qu'avec les DVD VIDEO.**
- **•** Si " $\Diamond$ " apparaît sur l'écran du téléviseur : Certains DVD VIDEO n'acceptent pas cette fonction en raison du contenu du disque.

### **Vérification de la luminosité de la fenêtre d'affichage**

Il est possible de diminuer la luminosité de la fenêtre d'affichage.

● En l'absence de disque inséré ou à l'arrêt

Appuyer simultanément sur  $\triangle$  ou  $\nabla$  et la touche ANGLE.

Vous pouvez choisir l'un des trois niveaux de luminosité pour la fenêtre d'affichage.

**Français**

# **Commandes complexes**

Ce chapitre décrit les diverses fonctions avancées pour les disques DVD VIDEO, CD Audio, CD Vidéo et SVCD. Pour la lecture de disques MP3 et JPEG, consulter les chapitres distincts correspondants en pages 39 et 42 et suivants.

#### **REMARQUE**

![](_page_22_Figure_3.jpeg)

S'assurer que le commutateur TV - DVD de la télécommande est placé sur "DVD" lors de l'utilisation des touches numériques,  $\triangle$ /▼/◀/►, et TV/VIDEO -CANCEL pour commander le lecteur.

# **Lecture à partir d'une position déterminée sur un disque**

Il est possible de lire un disque à partir de la plage, du titre ou du chapitre sélectionnés ou d'une durée spécifiée.

### **Localisation de la séquence désirée à partir du menu DVD**

Disponible :

**Commandes complexes** Les disques DVD VIDEO possèdent généralement leurs propres menus qui en indiquent le contenu. Ces menus contiennent divers éléments, tels que les titres de films, de chansons, ou des informations sur les artistes, qui s'affichent sur l'écran du téléviseur. Il est possible de repérer la séquence désirée via le menu.

![](_page_22_Figure_12.jpeg)

- $\bullet$  A chaque chargement d'un disque DVD VIDEO
	- **1** Appuyer sur TOP MENU ou MENU.

Le menu apparaît sur l'écran du téléviseur.

![](_page_22_Figure_16.jpeg)

![](_page_22_Figure_17.jpeg)

#### $\mathbb{\overset{\textup{h}}{\R}}$  Recommandations

#### **A propos du menu DVD**

Normalement, un disque DVD VIDEO qui contient plusieurs titres est susceptible de posséder un menu "titre" composé d'une liste de titres. Dans ce cas, le menu apparaît sur l'écran du téléviseur en appuyant sur la touche TOP MENU. Certains disques DVD VIDEO peuvent également posséder un menu différent qui apparaît en appuyant sur la touche MENU.

Consulter les instructions de chaque disque DVD VIDEO à propos de leur menu particulier.

### **2** Utiliser ▲/▼/</> pour sélectionner l'élément désiré, puis appuyer sur ENTER.

La lecture du passage sélectionné démarre.

#### ြို့ Recommandations ရှိ

• Avec certains disques, il est possible de sélectionner des éléments en saisissant le numéro correspondant à l'aide des touches numériques, ce qui peut entraîner le lancement automatique de la lecture.

#### **REMARQUES**

- **• Lorsque apparaît sur l'écran du téléviseur en appuyant sur TOP MENU ou MENU à l'étape 1 :** Le disque ne possède pas de menu approprié.
- **• La touche MENU est inopérante à l'arrêt.**

### **Localisation de la séquence désirée à partir du menu d'un CD Vidéo/SVCD avec PBC (commande de lecture)**

![](_page_22_Picture_30.jpeg)

Certains disques CD Vidéo/SVCD prennent en charge la fonction PBC. "PBC" est l'abréviation de "PlayBack Control" (ou "commande de lecture"). Un disque CD Vidéo/SVCD enregistré avec la fonction PBC possède ses propres menus, par exemple une liste des chansons du disque. Il est possible de repérer une séquence spécifique via le menu PBC.

![](_page_22_Figure_32.jpeg)

● Lorsqu'un disque CD Vidéo/SVCD avec PBC est arrêté

### **1** Appuyer sur  $\rightarrow$  ou TOP MENU.

Un menu de disque apparaît sur l'écran du téléviseur (la fonction PBC est activée).

![](_page_22_Figure_36.jpeg)

"PBC" apparaît dans la fenêtre d'affichage du panneau avant.

#### **2** Utiliser les touches numériques pour sélectionner l'élément désiré.

- Pour sélectionner un numéro entre 1 et 10 : Appuyer sur la touche correspondant au numéro.
- Pour sélectionner un numéro supérieur à 10 : Utiliser la touche +10.

Exemples :

![](_page_23_Picture_797.jpeg)

La lecture du passage sélectionné démarre. Pour revenir au menu, appuyer sur la touche RETURN. Lorsqu'une indication comme "NEXT" (PAGE SUIVANTE) ou "PREVIOUS" (PAGE PRECEDENTE) apparaît sur l'écran du téléviseur, l'appareil fonctionne généralement comme suit :

- Accès à la page suivante en appuyant sur la touche  $\blacktriangleright$ .
- Retour à la page précédente en appuyant sur la touche  $\blacktriangleleft$ .
- \* La façon de procéder varie suivant les disques.

#### 

- Pour lire un disque CD Vidéo/SVCD compatible PBC sans activer la fonction PBC, lancer la lecture à l'aide des touches numériques au lieu de ►. (Voir page 19.)
- Pour activer la fonction PBC lors de la lecture d'un disque CD Vidéo/SVCD compatible PBC sans la fonction PBC, effectuer l'une des opérations suivantes:
	- \*Appuyer sur TOP MENU ou sur MENU.

\*Appuyer sur **■** pour arrêter la lecture, puis appuyer sur >.

### **Spécification du titre désiré**

DVD<br>Disponible : **NDR** 

Pendant la lecture d'un disque DVD VIDEO contenant plusieurs titres, il est possible de spécifier le titre à lire à l'aide des touches numériques.

![](_page_23_Picture_18.jpeg)

● En cours de lecture

**1** Appuyer sur TITLE/GROUP.

"--" apparaît dans la zone d'affichage de titre de la fenêtre d'affichage.

(Exemple d'indication de la fenêtre d'affichage)

![](_page_23_Picture_798.jpeg)

Zone d'affichage de titre Numéro de chapitre en cours

**2** Utiliser les touches numériques pour spécifier le titre à lire.

La lecture commence à partir du titre spécifié.

- Pour sélectionner un numéro entre 1 et 10 : Appuyer sur la touche correspondant au numéro.
- Pour sélectionner un numéro supérieur à 10 : Utiliser la touche +10.

Exemples :

Pour sélectionner 13 : +10 → 3 Pour sélectionner 34 :  $+10 \rightarrow +10 \rightarrow +10 \rightarrow 4$ Pour sélectionner  $40 : +10 \rightarrow +10 \rightarrow +10 \rightarrow 10$ 

#### **REMARQUE**

**• Certains DVD VIDEO n'acceptent pas cette fonction en raison du contenu du disque.**

### **Localisation de la position désirée dans le titre ou la plage en cours [recherche de temps]**

![](_page_23_Picture_34.jpeg)

Il est possible de lire un disque à partir de la position désirée en spécifiant le temps écoulé depuis le début du titre en cours (DVD VIDEO) ou du disque (CD Audio/CD Vidéo/SVCD) à l'aide de la fonction de recherche de temps.

Il est à noter que certains disques DVD VIDEO ne contiennent pas d'informations de temps, auquel cas la fonction de recherche de temps ne peut pas être utilisée.

![](_page_23_Picture_37.jpeg)

● Pour les DVD VIDEO/CD Audio:

A l'arrêt ou en cours de lecture Pour les CD Vidéo/SVCD :

Sous toutes conditions, sauf en lecture CD Vidéo/SVCD avec PBC

**1** Appuyer deux fois sur ON SCREEN.

La barre de menu apparaît sur l'écran du téléviseur. (Voir page 35 pour plus d'informations sur la barre de menu).

**2** Utiliser  $\blacktriangleleft$   $\blacktriangleright$  pour déplacer  $\heartsuit$  sur  $\Theta\blacktriangleleft$ , puis appuyer sur ENTER.

Le menu déroulant d'entrée de la durée s'affiche sous  $\Theta$ <sup>+</sup>.

(pour DVD VIDEO)

![](_page_23_Picture_799.jpeg)

#### (pour CD Audio)

![](_page_23_Picture_48.jpeg)

**3** Utiliser les touches numériques (0 à 10) pour saisir le temps désiré.

La durée spécifiée s'affiche dans le menu déroulant.

#### 

- La touche "10" fait office de "0" et la touche "+10" n'est pas utilisée dans cette fonction.
- Il est possible de spécifier le temps au format heure/ minute/seconde pour les disques DVD VIDEO et minute/ seconde pour les disques CD Audio et CD Vidéo/SVCD.

### **4** Appuyer sur ENTER.

La lecture commence à partir du temps spécifié.

#### **• Exemple (pour DVD VIDEO)**

Pour une lecture à partir de 2(H):34 (M):00 (S)

![](_page_24_Figure_10.jpeg)

**• Exemple (pour CD Audio/CD Vidéo/SVCD)** Pour une lecture à partir de 23(M):40(S)

![](_page_24_Figure_12.jpeg)

Il n'est pas nécessaire d'appuyer sur "0" pour saisir les zéros en suffixe (pour les deux derniers chiffres de l'exemple ci-dessus).

#### **• En cas de correction d'erreur**

Utiliser plusieurs fois  $\triangleleft$  pour revenir à la position d'entrée d'un chiffre incorrect ("-" d'extrême gauche) et entrer la durée correcte.

(Exemple : pour modifier "2:35:\_\_" en "2:34:\_\_")

![](_page_24_Figure_17.jpeg)

#### **REMARQUES**

- **• Lorsque apparaît sur l'écran du téléviseur :** Le disque ne contient pas le temps sélectionné ou la fonction de recherche de temps est inopérante sur ce disque. Noter également que la fonction de recherche de temps demeure inopérante pendant la lecture de CD Vidéo/
- **• Pour masquer la barre de menu :** Appuyer sur ON SCREEN.

SVCD avec la fonction PBC.

**• Il est impossible d'utiliser la fonction de recherche de temps pendant une lecture programmée.**

### **Localisation de la séquence désirée à partir de l'affichage [DIGEST]**

![](_page_24_Figure_23.jpeg)

Le lecteur peut afficher la séquence d'ouverture de chaque titre ou chapitre sur un DVD VIDEO ou de chaque plage sur un CD Vidéo/SVCD. Il est possible en outre de sélectionner une scène à partir des séquences d'ouverture apparaissant sur l'écran du téléviseur.

![](_page_24_Figure_25.jpeg)

● Pour les DVD VIDEO : En cours de lecture ou à l'arrêt Pour les CD Vidéo/SVCD :

> Sous toutes conditions, sauf en lecture CD Vidéo/SVCD avec PBC

### **1** Appuyer sur DIGEST.

Jusqu'à neuf séquences d'ouverture s'affichent.

![](_page_24_Picture_30.jpeg)

Le contenu apparaissant sur l'écran du téléviseur peut varier selon le type de disque et sa lecture ou non.

![](_page_25_Picture_581.jpeg)

### **2** Utiliser  $\blacktriangle/\blacktriangledown/\blacktriangle/\blacktriangleright$  pour déplacer  $\heartsuit$  pour sélectionner la séquence désirée.

En présence de plus de 9 scènes, l'écran DIGEST compte plusieurs pages. Dans ce cas, appuyer sur ► pour passer à la page suivante ou sur  $\blacktriangleleft$  pour revenir à la page précédente.

![](_page_25_Picture_5.jpeg)

Séquence sélectionnée

#### 

- Si la séquence en bas à droite est sélectionnée, appuyer sur 3 pour passer à la page suivante, le cas échéant. De même, lorsque la séquence en haut à gauche est sélectionnée, appuyer sur < pour revenir à la page précédente (le cas échéant).
- En fonction du type de disque, l'affichage de toutes les scènes de la page en cours sur l'écran du téléviseur peut prendre un certain temps. Pour passer à la page suivante, il n'est pas nécessaire d'attendre l'affichage de toutes les scènes pour appuyer sur  $\blacktriangleleft$  ou  $\blacktriangleright$ .

### **3** Appuyer sur ENTER.

La lecture commence à partir de la scène sélectionnée.

#### **REMARQUE**

**• En fonction du contenu de certains disques, l'affichage de toutes les scènes à l'écran peut prendre un certain temps.**

# **Changement de l'ordre de lecture**

Il est possible de lire les plages d'un CD Audio, d'un CD Vidéo ou d'un SVCD dans l'ordre désiré ou de manière aléatoire.

### **Lecture dans l'ordre désiré [Lecture programmée]**

![](_page_25_Picture_17.jpeg)

La programmation de plages permet de lire jusqu'à 99 plages dans un ordre quelconque. La même plage peut être programmée plusieurs fois.

![](_page_25_Picture_19.jpeg)

![](_page_25_Picture_20.jpeg)

**Français**

● A l'arrêt

#### **1** Appuyer deux fois sur ON SCREEN.

La barre de menu apparaît sur l'écran du téléviseur. (Voir page 35 pour plus d'informations sur la barre de menu).

### **2** Utiliser $\prec$ / $\blacktriangleright$  pour déplacer  $\stackrel{\sim}{\sim}$  sur  $\stackrel{\sf{proc.}}{\rule{0pt}{0.5ex}\scriptscriptstyle\sim}$ .

(Exemple d'écran pour CD Audio)

![](_page_25_Picture_26.jpeg)

### **3** Appuyer sur ENTER.

Le tableau de programme apparaît au lieu de la barre de menu.

Le témoin PROGRAM s'allume dans la fenêtre d'affichage du panneau avant.

![](_page_25_Figure_30.jpeg)

### **4** Spécifier l'ordre des plages désiré à l'aide des touches numériques.

- Pour sélectionner un numéro entre 1 et 10 : Appuyer sur la touche correspondant au numéro.
- Pour sélectionner un numéro supérieur à 10 : Utiliser la touche +10.

Exemples :

Pour sélectionner 13 : +10 → 3 Pour sélectionner 34 :  $+10 \rightarrow +10 \rightarrow +10 \rightarrow 4$ Pour sélectionner 40 :  $+10 \rightarrow +10 \rightarrow +10 \rightarrow 10$ 

Jusqu'à 99 plages sont programmables. Il est possible de sélectionner plusieurs fois la même plage. La durée totale du programme s'affiche dans l'angle supérieur droit du tableau de programme.

Durée totale du programme **REMARQUES** 

![](_page_26_Figure_8.jpeg)

Numéro de plage sélectionné

- **• En cas d'erreur dans la sélection de la plage** Utiliser  $\blacktriangle$ / $\blacktriangledown$  pour déplacer  $\heartsuit$  sur la plage erronée, puis appuyer sur TV/VIDEO - CANCEL. La plage est supprimée et les plages programmées suivantes remontent d'un niveau.
- **• Pour annuler le programme en cours de programmation** Appuyer sur ■.
- **5** Appuyer sur  $\rightarrow$  pour démarrer la lecture du programme.

Avec un CD Vidéo/SVCD, le tableau de programme est automatiquement masqué lorsque la lecture du programme démarre.

Avec un CD Audio, le tableau de programme reste affiché sur l'écran du téléviseur pendant toute la lecture du programme.

Cependant, le fait d'appuyer sur la touche ON SCREEN fait apparaître la barre d'état.

Lorsque la lecture de toutes les plages

programmées est terminée, l'appareil s'arrête et le tableau de programme réapparaît.

Noter que le programme reste en mémoire.

#### **• Pour vérifier le contenu du programme**

Pendant la lecture, appuyer sur ■. La lecture s'arrête et le tableau de programme s'affiche.

Lorsque l'appareil lit un CD Audio et que le tableau de programme n'est pas affiché, il est possible d'afficher le tableau en effectuant les opérations 1 à 3. Pendant la lecture d'un CD Vidéo/SVCD, il n'est pas possible d'afficher le tableau de programme pendant la lecture.

- **• Pour quitter la lecture programmée** Appuyer sur ■. Noter que le programme reste en mémoire.
- **• Pour annuler le programme**

A l'arrêt, et le tableau de programme étant affiché sur l'écran du téléviseur, appuyer sur ■ Toutes les plages programmées s'effacent.

**• Pour quitter le mode de programme**

Lorsque toutes les plages programmées sont effacées, appuyer sur ON SCREEN. Le tableau de programme est masqué et la barre d'état apparaît sur l'écran du téléviseur. Le témoin PROGRAM de la fenêtre d'affichage s'éteint et l'appareil quitte le mode de lecture programmée.

- **• Pendant la lecture programmée, il n'est pas possible de modifier le contenu du programme.**
- **•** Pendant une lecture programmée, appuyer sur ▶▶ pour **passer à la sélection suivante du programme. Une pression sur** 4 **permet de revenir au début de la sélection en cours.**
- **• Pour masquer le tableau de programme :** Appuyer sur ON SCREEN. Le tableau de programme disparaît et la barre d'état s'affiche.
- **• Pour masquer la barre de menu (et la barre d'état) :** Appuyer sur ON SCREEN.

### **Lecture dans un ordre aléatoire [Lecture aléatoire]**

Disponible : Audio Video Super

La fonction de lecture aléatoire permet de lire les plages d'un disque dans un ordre aléatoire.

![](_page_26_Figure_35.jpeg)

¶ A l'arrêt

**1** Appuyer deux fois sur ON SCREEN.

La barre de menu apparaît sur l'écran du téléviseur. (Voir page 35 pour plus d'informations sur la barre de menu).

**2** Utiliser $\blacktriangleleft\blacktriangleright$  pour déplacer  $\stackrel{\sim}{\sim}$  sur  $\stackrel{\small \textsf{RND.}}{\llcorner}$ 

(Exemple d'écran pour CD Audio)

![](_page_26_Picture_653.jpeg)

### **3** Appuyer sur ENTER.

La lecture aléatoire démarre. Avec un CD Vidéo/SVCD, la barre de menu est automatiquement masquée. Pendant la lecture aléatoire, le témoin RANDOM apparaît dans la fenêtre d'affichage du panneau avant. Une fois la lecture de toutes les plages du disque terminée, celui-ci s'arrête et le mode aléatoire est désactivé.

#### 

- Pendant la lecture aléatoire, il est impossible de lire plusieurs fois la même plage.
- Pendant la lecture aléatoire, si vous affichez la barre de menu et que vous effectuez les opérations 1 à 3 ci-dessus, l'appareil annule le mode de lecture aléatoire et il poursuit la lecture depuis la sélection actuelle et dans l'ordre d'enregistrement.

#### **• Pour arrêter et quitter le mode de lecture aléatoire**

Appuyer sur ■. La lecture cesse et le mode de lecture aléatoire est désactivé.

#### **REMARQUE**

**• Pour masquer la barre de menu :** Appuyer sur ON SCREEN.

### **Lecture répétée**

**Français**

Il est possible de répéter la lecture du titre ou chapitre en cours (pour DVD VIDEO), de la plage en cours ou de toutes les plages (pour CD Audio/CD Vidéo/SVCD). Il est également possible de répéter la lecture d'une section seulement.

### **Répétition de la sélection en cours ou de toutes les plages [Lecture répétée]**

![](_page_27_Figure_14.jpeg)

● Pour DVD VIDEO : En cours de lecture ou à l'arrêt Pour CD Audio/CD Vidéo/SVCD :

> Sous toutes conditions, sauf en lecture CD Vidéo/SVCD avec PBC

#### **1** Appuyer sur REPEAT.

A chaque pression sur REPEAT, le mode de répétition change entre Répétition toutes, Répétition 1 et Pas d'indication.

Le mode sélectionné est identifié par des icônes dans la fenêtre d'affichage du panneau avant (cf. ci-dessous). Une pression sur REPEAT à l'arrêt nécessite une pression sur  $\blacktriangleright$  pour lancer la lecture répétée.

- : Répète le titre en cours (DVD VIDEO) ou toutes les plages (CD Audio/Vidéo/SVCD).
- : Répète le chapitre en cours (DVD VIDEO) ou la plage en cours (CD Audio/CD Vidéo/SVCD).

Pas d'indication :

Le mode de répétition est désactivé.

#### (Fenêtre d'affichage)

![](_page_27_Picture_378.jpeg)

Témoins du mode de répétition

Sur l'écran du téléviseur, une fenêtre pour l'indication du mode de répétition apparaît. Vous pouvez vérifier le mode de répétition en cours dans cette fenêtre.

L'indication du mode de la fenêtre est la même que celle de la barre de menu. (Voir pages 36 et 38.) (Exemple d'écran pour la fenêtre d'indication du mode de répétition)

(Screen example for repeat mode Indication window)

#### CHAP.

#### **• Pour arrêter la lecture répétée**

Appuyer sur  $\blacksquare$ . Lorsqu'un disque DVD VIDEO est chargé, la lecture cesse et le mode de répétition est désactivé. Lorsqu'un disque CD Audio, CD Vidéo ou SVCD est chargé, la lecture cesse mais le mode de répétition reste activé.

#### **• Pour quitter la lecture répétée**

Appuyer sur REPEAT jusqu'à ce que le témoin du mode de répétition s'éteigne dans la fenêtre d'affichage.

#### **REMARQUES**

- **• La barre de menu permet également de sélectionner le mode de répétition. Voir pages 36 et 38.**
- **• En mode de lecture programmée avec un CD Audio, CD Vidéo ou SVCD, le mode de répétition change de la même manière.** Il convient toutefois de noter qu'en mode " $(2)$ ", toutes les plages programmées sont répétées, et non toutes les plages du disque.
- **• Pendant la lecture en mode de répétition du titre/chapitre/plage,**  le fait de sauter le titre/chapitre/plage à l'aide de **44/▶**›, etc., **entraîne la répétition du titre/chapitre/plage de destination.**
- **• Si apparaît après avoir appuyé sur REPEAT pendant la lecture d'un disque DVD VIDEO** Il est impossible de répéter le titre ou le chapitre en raison du contenu du disque.
- **• La fonction de lecture répétée ne peut pas être utilisée pendant la lecture d'un CD Vidéo/SVCD avec la fonction PBC.**

### **Répétition d'un passage désiré [Lecture répétée A-B ]**

![](_page_28_Figure_8.jpeg)

![](_page_28_Figure_9.jpeg)

- Pendant la lecture, sauf la lecture de CD Vidéo /SVCD avec PBC
	- **1** Appuyer deux fois sur ON SCREEN.

La barre de menu apparaît sur l'écran du téléviseur. (Voir page 35 pour plus d'informations sur la barre de menu).

**2** Utiliser  $\blacktriangleleft$   $\blacktriangleright$  pour déplacer  $\heartsuit$  sur  $\blacktriangleleft$  , puis appuyer sur ENTER.

Le menu déroulant de sélection du mode de répétition s'affiche sous .

#### **3** Utiliser ▲/▼ pour sélectionner "A-B".

Selon le type de disque et l'état du lecteur, le mode de répétition change comme suit :

#### **• En cours de lecture d'un DVD VIDEO**

![](_page_28_Figure_18.jpeg)

Mode de répétition sélectionné

![](_page_28_Picture_546.jpeg)

**• CD Audio/CD Vidéo/SVCD**

(Exemple d'écran pour CD Audio)

![](_page_28_Figure_23.jpeg)

**4** Appuyer sur ENTER au début du passage à répéter (point A).

Le menu déroulant est désactivé.

. -اد ك L'icône de répétition indique

(Exemple d'écran pour DVD VIDEO)

![](_page_28_Picture_547.jpeg)

#### Icône de répétition

**5** Appuyer sur ENTER à la fin du passage à répéter (point B).

. L'icône de répétition indique ط¤ هـa-Le lecteur localise "A" et commence la lecture répétée entre "A" et "B".

**• Pour quitter la lecture répétée A-B**  Appuyer sur ENTER. Le mode de répétition A-B est désactivé et la lecture se poursuit.

#### ြို့ Recommandations ရှ

- La sélection de "ARRET" dans le menu déroulant de sélection du mode de répétition ou la pression sur  $\blacktriangleleft \blacktriangleleft \blacktriangleright$ quitte le mode de répétition A-B et poursuit la lecture.
- Il est également possible d'arrêter et de quitter le mode de répétition A-B en appuyant sur  $\blacksquare$ .

#### **REMARQUES**

- **• Les points A et B doivent être définis dans le même titre/chapitre/plage.**
- **• Pour masquer la barre de menu :** Appuyer sur ON SCREEN.
- **• Si apparaît après avoir appuyé sur ENTER pendant la lecture d'un disque DVD VIDEO**

Il est impossible de répéter le passage sélectionné en raison du contenu du disque.

# **Changement de la langue,** Français et le sous-titre. **du son et de l'angle d'une scène**

Certains disques DVD VIDEO permettent de choisir lalangue des sous-titres et/ou la langue audio/le son ainsi que l'angle de prise de vue désiré.

De même, il est possible de choisir le canal audio désiré (ou une combinaison de canaux) d'un disque CD Vidéo/ SVCD ainsi que le canal des sous-titres d'un disque SVCD.

### **Sélection de la langue des sous-titres [SUBTITLE]**

Disponible : **MD** 

Certains disques DVD VIDEO et SVCD de films, guides, etc. contiennent plusieurs langues de sous-titre. Vous pouvez choisir la langue désirée.

#### Recommandations &

• Au début de la portion où le(s) sous-titre(s) est (sont) enregistré(s), papparaît sur l'écran du téléviseur (sauf lorsque "GUIDE ECRAN" est réglé sur "ARRET"). Voir page 52 pour plus d'informations sur l'option "GUIDE ECRAN".

![](_page_29_Figure_9.jpeg)

● Pendant la lecture d'un disque DVD VIDEO/SVCD (sauf si la barre d'état est affichée)

#### **1** Appuyer sur SUBTITLE.

La fenêtre de sélection de sous-titre apparaît sur l'écran du téléviseur.

![](_page_29_Picture_13.jpeg)

### **2** Utiliser ▲/▼ ou SUBTITLE pour sélectionner le sous-titre.

Chaque pression sur ▲/▼ ou SUBTITLE change la langue des sous-titres.

Voir les exemples suivants pour la sélection des sous-titres.

#### **• Pour les DVD VIDEO**

Une pression sur ▲/▼ ou SUBTITLE bascule entre les sous-titres enregistrés sur le disque. Exemple :

![](_page_29_Figure_19.jpeg)

**• Pour les SVCD**

Un disque SVCD peut comporter jusqu'à quatre sous-titres. Une pression sur ▲/▼ fait défiler les canaux comme suit, que les sous-titres soient enregistrés ou non.

![](_page_29_Picture_22.jpeg)

### **3** Appuyer sur ENTER.

Le sous-titre apparaît dans la langue sélectionnée. La fenêtre de sélection des sous-titres disparaît.

#### **REMARQUES**

- **• Pour les DVD VIDEO, la langue choisie peut apparaître abrégée sous la forme de sigles sur l'écran du téléviseur. Voir "Tableau des langues et de leurs abréviations" en page 48.**
- **• La fenêtre de sélection des sous-titres disparaît automatiquement si le sous-titre est inchangé pendant plusieurs secondes.**
- **• Lorsque apparaît sur l'écran du téléviseur (pour disques DVD VIDEO) :**

Il est impossible de sélectionner le sous-titre ou aucun sous-titre n'est enregistré.

**• La barre de menu permet également de sélectionner le sous-titre. Voir pages 37 et 38.**

### **Changement de la langue ou du son audio [AUDIO]**

Disponible : DVD Video Super

La sélection AUDIO permet de choisir la langue audio des films ou d'utiliser le KARAOKE avec ou sans les paroles de la chanson.

#### ြို့ Recommandations ရှိ

Au début de la portion où plusieurs sons audio sont enregistrés, ()) apparaît sur l'écran du téléviseur (sauf lorsque "GUIDE ECRAN" est réglé sur "ARRET"). Voir page 52 pour plus d'informations sur l'option "GUIDE ECRAN".

![](_page_30_Figure_7.jpeg)

¶ Pendant la lecture (sauf lorsque la barre d'état est affichée)

#### **1** Appuyer sur AUDIO.

La fenêtre de sélection audio apparaît sur l'écran du téléviseur.

![](_page_30_Picture_470.jpeg)

**2** Utiliser AUDIO ou ▲/▼ pour sélectionner le son audio désiré.

Chaque pression sur ▲/▼ou AUDIO change le son audio.

Voir les exemples suivants pour la sélection audio.

#### **• Pour les DVD VIDEO**

Chaque pression sur  $\blacktriangle/\blacktriangledown$  ou AUDIO change la langue ou le son audio.

Exemple :

![](_page_30_Figure_18.jpeg)

**• Pour les CD Vidéo/SVCD**

Chaque pression sur  $\blacktriangle/\blacktriangledown$  ou AUDIO change le son audio de lecture comme suit.

![](_page_30_Figure_21.jpeg)

### **3** Appuyer sur ENTER.

Le son audio sélectionné est audible. La fenêtre de sélection audio disparaît.

#### **REMARQUES**

- **• Pour les DVD VIDEO, la langue choisie peut apparaître abrégée sous la forme de sigles sur l'écran du téléviseur. Voir "Tableau des langues et de leurs abréviations" en page 48.**
- **• La fenêtre de sélection audio disparaît automatiquement si le son audio est inchangé pendant plusieurs secondes.**
- **• Lorsque apparaît sur l'écran du téléviseur (pour disques DVD VIDEO) :**

Il est impossible de sélectionner le son audio.

- **• Si un seul son audio est enregistré, la sélection audio est impossible.**
- **• La barre de menu permet également de sélectionner l'audio. Voir pages 37 et 38.**

### **Sélection de l'angle d'une scène d'un DVD VIDEO [ANGLE]**

![](_page_31_Picture_2.jpeg)

Il est possible de bénéficier d'un éventail d'angles de prises de vues différents si le disque DVD VIDEO contient des passages "multi-angle", pour lesquels une batterie de caméras aura été mobilisée pour prendre une même scène sous des angles différents.

M® Recommandations

Au début d'un passage "multi-angle",  $\mathfrak{B}_1$  apparaît sur l'écran du téléviseur (sauf si "GUIDE ECRAN" est réglé sur "ARRET"). Voir page 52 pour plus d'informations sur l'option "GUIDE ECRAN".

![](_page_31_Figure_6.jpeg)

### **Dans la fenêtre de sélection de l'angle**

● Pendant la lecture d'un disque DVD VIDEO (sauf si la barre d'état est affichée)

#### **1** Appuyer sur ANGLE.

La fenêtre de sélection d'angle apparaît sur l'écran du téléviseur.

![](_page_31_Figure_11.jpeg)

**2** Utiliser ANGLE ou ▲/▼ pour sélectionner l'angle désiré.

Chaque pression sur ANGLE ou ▲ ▼ change l'angle. Exemple :

![](_page_31_Figure_14.jpeg)

### **3** Appuyer sur ENTER.

Vous pouvez visualiser l'image à partir de l'angle sélectionné. La fenêtre de sélection d'angle disparaît.

### **A partir de la liste des angles**

- En cours de lecture d'un DVD VIDEO
	- **1** Maintenir enfoncée la touche ANGLE plus d'une seconde.

Jusqu'à neuf angles de prise de vue enregistrés sur le disque apparaissent sur l'écran du téléviseur.

![](_page_31_Figure_20.jpeg)

Angle de prise de vues sélectionné

- **2** Utiliser ▲/▼/◀/► pour sélectionner l'angle désiré.
- **3** Appuyer sur ENTER ou  $\triangleright$  SELECT.

La lecture commence sous l'angle sélectionné sur l'écran pleine taille.

#### **REMARQUES**

- **• Le fenêtre de sélection d'angle disparaît automatiquement si l'angle est inchangé pendant plusieurs secondes.**
- **• Lorsque apparaît sur l'écran du téléviseur à l'étape 1 :** La séquence en cours n'est pas enregistrée sous plusieurs angles.
- **• Pendant le fonctionnement depuis l'affichage de la liste des angles, le son est coupé.**
- **• La barre de menu permet également de sélectionner l'angle. Voir page 37.**

# **Lecture spéciale des images et effet image/son**

Vous pouvez voir des images fixes en continu ou effectuer des zooms avant ou arrière. Vous pouvez également régler le caractère d'image et simuler le son surround à l'aide d'un système stéréo.

### **Affichage d'images fixes en continu [STROBE]**

Disponible : DVD Video Super

![](_page_32_Picture_5.jpeg)

- **Commandes complexes**
- En cours de lecture
	- **1** Au point où visionner comme s'il s'agissait d'une séquence continue de photos, appuyer sur **II**. L'appareil suspend la lecture.
	- **2** Appuyer sur **II** pendant plus d'une seconde. Vous pouvez avancer d'une image à la fois en procédant de la façon suivante.

### **3** Appuyer une fois sur **II**.

L'image au milieu de la rangée supérieure affiche l'image qui a été avancée d'une unité à gauche

![](_page_32_Picture_12.jpeg)

#### Image avancée

Chaque pression sur II avance une autre image. Une pression sur  $\blacktriangleright$  au lieu de  $\blacksquare$  avance chaque image à la vitesse de lecture normale avec un temps de retard sur la totalité des neuf images (le son étant coupé).

#### **• Pour revenir à l'écran normal**

Appuyer sur II pendant plus d'une seconde.

#### **REMARQUE**

**•** Si vous maintenez une pression sur **II** pendant plus **d'une seconde pendant la lecture, neuf images fixes apparaissent également, mais progressent à la vitesse de lecture normale (et le son est coupé).**

# **Zoom avant/arrière [ZOOM]**

![](_page_32_Picture_20.jpeg)

![](_page_32_Picture_21.jpeg)

- $\bullet$  En cours de lecture ou en pause
	- **1** Appuyer sur ZOOM  $+$  ou  $-$ .

Appuyer sur ZOOM + pour effectuer un zoom avant et sur ZOOM – pour un zoom arrière. Chaque pression sur ZOOM + double l'agrandissement (jusqu'à x 1024). Chaque pression sur ZOOM – réduit l'agrandissement de moitié (jusqu'à x 1/8).

![](_page_32_Figure_25.jpeg)

![](_page_32_Picture_26.jpeg)

Les informations de l'agrandissement en cours s'affichent en haut et à gauche de l'écran. Lors d'un zoom avant, l'indication de la position du zoom avant, qu'il est possible de déplacer en effectuant l'opération suivante, peut apparaître également.

### **2** Utiliser ▲/▼/◀/► pour déplacer la zone agrandie.

![](_page_32_Figure_29.jpeg)

#### **REMARQUES**

- **• Pour revenir à une lecture normale** Appuyer sur ENTER.
- **• Pendant un agrandissement, l'image est susceptible d'être granuleuse.**

### **Réglage du caractère d'image [VFP]**

![](_page_33_Picture_3.jpeg)

La fonction VFP (Video Fine Processor) permet de régler le caractère d'image en fonction du type de programmation, de la tonalité d'image ou de vos préférences personnelles.

![](_page_33_Figure_5.jpeg)

● En cours de lecture

**1** Appuyer sur VFP - PROGRESSIVE SCAN.

La fenêtre de sélection du mode VFP apparaît sur l'écran du téléviseur.

**2** Utiliser  $\blacktriangleleft$  pour sélectionner la présélection désirée.

Chaque pression sur la touche change le mode VFP comme suit.

Choisir le type vidéo le plus adapté au programme en cours ou aux conditions ambiantes.

![](_page_33_Figure_12.jpeg)

"NORMAL" convient pour regarder la télévision dans des conditions normales. "CINEMA" convient pour regarder un film dans l'obscurité. "NORMAL" et "CINEMA" étant des présélections d'usine, il est impossible de les modifier. Lors de la sélection de "USAGER 1" ou "USAGER 2", il est possible de régler les paramètres affectant le caractère d'image et d'enregistrer les réglages en tant que présélection utilisateur. Voir l'étape ci-dessous.

#### **3** Pour définir un réglage utilisateur, sélectionner un paramètre à modifier à l'aide de  $\triangle$ / $\blacktriangledown$  parmi les options suivantes.

#### **• GAMMA**

Contrôle la luminosité d'une portion ombrée sans modifier celle de la totalité de l'image. Cette commande est idéale pour régler des images logicielles qui génèrent un noir tamisé dans une pièce lumineuse. La plage de réglage va de +4 à -4.

#### **• LUMINOSITE**

Contrôle la luminosité de l'écran. La plage de réglage va de +16 à -16.

#### **• CONTRASTE**

Contrôle le contraste de l'écran. La plage de réglage va de +16 à -16.

#### **• SATURATION**

Contrôle la profondeur des couleurs de l'écran. La plage de réglage va de +16 à -16.

#### **• TEITE**

Contrôle la teinte de l'écran. Utiliser l'aspect du teint naturel comme référence. La plage de réglage va de +16 à -16.

#### **• NET**

Contrôle la netteté de l'écran. La plage de réglage va de +3 à 0.

**• Y RETARD**

Contrôle l'écart des couleurs de l'écran. La plage de réglage va de +2 à -2.

### **4** Appuyer sur ENTER.

Une fenêtre de configuration des paramètres apparaît au lieu de la fenêtre de sélection du mode VFP.

![](_page_33_Figure_31.jpeg)

Paramètre sélectionné

- **5** Régler le niveau du paramètre à l'aide de  $\blacktriangle/\blacktriangledown$ . La valeur plus élevée améliore l'effet.
- **6** Appuyer sur ENTER.

Le paramètre est réglé et la fenêtre de sélection du mode VFP réapparaît.

Répéter les étapes 3 à 6 pour régler d'autres paramètres.

#### **REMARQUES**

- **• Le nombre d'étapes de réglage dépend des paramètres.**
- **• Pour masquer la fenêtre de sélection du mode VFP :** Appuyer sur VFP - PROGRESSIVE SCAN.
- **• La fenêtre de sélection du mode VFP et de configuration des paramètres disparaît si aucune opération n'est effectuée pendant 10 secondes environ.**

**Français**

### **Simulation du son surround [3D PHONIC]**

**DVD**<br> **WDFO** Disponible :

![](_page_34_Picture_3.jpeg)

![](_page_34_Figure_4.jpeg)

● En cours de lecture

#### **1** Appuyer sur 3D PHONIC.

La fenêtre 3D PHONIC apparaît sur l'écran du téléviseur.

**2** Sélectionner le mode désiré à l'aide de  $\blacktriangleleft$ Chaque pression sur la touche change le mode 3D PHONIC comme suit :

![](_page_34_Figure_9.jpeg)

#### **• ACTION**

Convient aux films d'action et aux programmes sportifs dans lesquels le son se déplace avec dynamisme.

**• DRAME**

Son naturel et chaud. Permet de savourer les films dans une ambiance détendue.

**• CINEMA**

Permet de bénéficier des mêmes effets sonores que dans un grand cinéma d'Hollywood.

**3** Appuyer sur ▲/▼ pour régler le niveau d'effet. Les niveaux d'effet disponibles vont de "1" à "5". La valeur plus élevée améliore l'effet.

![](_page_34_Figure_17.jpeg)

Niveau d'effet

#### **REMARQUES**

- **• Pour masquer la fenêtre 3D PHONIC :** Appuyer sur 3D PHONIC.
- **• La fenêtre 3D PHONIC disparaît si aucune opération n'est effectuée pendant 10 secondes environ.**
- **• La fonction 3D PHONIC ne fonctionne correctement que lors de la lecture d'un disque DVD VIDEO enregistré en Dolby Digital. Avec d'autres sources, la touche 3D PHONIC ne produit aucun effet.**
- **• Lors de la lecture d'un disque DVD VIDEO enregistré en Dolby Digital qui ne contient pas le signal arrière, il est impossible d'obtenir un son 3D PHONIC correct, même si le réglage 3D PHONIC est modifiable.**
- **• La fonction 3D PHONIC n'affecte nullement le signal de train binaire Dolby Digital issu de la prise jack DIGITAL OUT.**
- **• Lorsque la fonction 3D PHONIC est activée, les réglages "MIX. DEMUL. ANALOGIQUE" et "COMPRESS. PLAGE DYN." des préférences "AUDIO" sont désactivés.**

# **Fonctions de la barre de menu**

Cette section décrit les fonctions de la barre de menu. Les fonctions disponibles diffèrent en fonction du type de disque.

### **Affichage de la barre de menu**

![](_page_35_Figure_4.jpeg)

#### $\bullet$  Avec un disque inséré

#### **1** Appuyer sur ON SCREEN.

La barre d'état, selon le type de disque, apparaît sur l'écran du téléviseur.

Voir page 20 pour plus d'informations sur la barre d'état.

#### (Exemple de barre d'état pour DVD VIDEO)

**BYD-VIDEO** 8.5Mbps TITLE 33 CHAP 33 TOTAL 1:25:58

#### **2** Appuyer de nouveau sur ON SCREEN.

La barre de menu appropriée, selon le type de disque, apparaît simultanément à la barre d'état. La barre de menu contient des icônes qui indiquent les fonctions associées.

#### (pour DVD VIDEO)

![](_page_35_Figure_14.jpeg)

#### (pour CD Audio)

 $\overline{c}$ n **TRACK 33** TIME 25:58 ▶

TIME  $\bigcirc$  OFF  $\bigcirc$   $\bigcirc$  PROG. RND.

#### (pour CD Vidéo)

![](_page_35_Picture_686.jpeg)

#### (pour SVCD)

![](_page_35_Picture_687.jpeg)

#### **REMARQUE**

**• Pour masquer la barre de menu (et la barre d'état) :** Appuyer sur ON SCREEN.

### **Procédure de base**

![](_page_35_Picture_25.jpeg)

![](_page_35_Picture_26.jpeg)

**1** Utiliser  $\rightarrow$  pour sélectionner l'icône désirée. L'icône sélectionnée est désignée par  $\sqrt{2}$ .

#### **2** Appuyer sur ENTER.

Etant donné les nombreuses icônes, un menu déroulant apparaît, mais pas toujours.

- Pour plus d'informations sur chaque fonction, se reporter aux pages suivantes.
- Remarque : certaines fonctions ne sont pas disponibles pendant la lecture. (Il est impossible

de déplacer  $\sqrt{5}$  sur l'icône associée lorsqu'elle n'est pas disponible).

#### **REMARQUES**

- **• Lorsque apparaît sur l'écran du téléviseur :** Il est impossible d'utiliser la fonction sélectionnée en raison du contenu du disque.
- **• La marque ou le texte sur l'icône de menu de la fonction ou du mode actuellement sélectionnés s'affiche en bleu.**

### **Fonctions de la barre de menu pour DVD VIDEO**

![](_page_36_Figure_2.jpeg)

Le tableau suivant présente les fonctions de la barre de menu disponibles pour les disques DVD VIDEO. Remarque : dans la description de la colonne

"Opération", nous supposons que l'icône associée est sélectionnée.

![](_page_36_Picture_340.jpeg)

![](_page_37_Picture_406.jpeg)

### **Fonctions de la barre de menu pour les CD Audio/CD Vidéo/SVCD**

![](_page_37_Figure_3.jpeg)

![](_page_37_Picture_407.jpeg)

![](_page_38_Picture_314.jpeg)

# **Lecture de disques MP3**

L'appareil peut lire des fichiers MP3 sur un disque CD-R/ RW privé ou un CD commercial. Dans ce manuel, nous appellerons "disques MP3" les disques contenant des fichiers MP3.

Même si les fonctions disponibles des disques MP3 sont limitées, les commandes correspondantes sont similaires à celles des disques CD Audio.

Remarque : si un disque contient à la fois des fichiers MP3 et JPEG, vous ne pouvez lire que des fichiers d'un type ou l'autre en sélectionnant le paramètre MP3/JPEG dans les préférences IMAGE. (Voir page 50).

### **Définition du MP3**

"MP3" signifie "MPEG Audio Layer-3" et fait partie de la norme MPEG. Ce format permet d'enregistrer du son stéréo haute qualité sur un espace très restreint en ne conservant que les sons audibles et en ignorant les sons non perceptibles à l'oreille. Un CD peut contenir quelque 10 heures de son MP3, soit 10 fois plus qu'un CD Audio.

#### **REMARQUE**

![](_page_39_Figure_7.jpeg)

S'assurer que le commutateur TV - DVD de la télécommande est placé sur "DVD" lors de l'utilisation des touches numériques et 5/∞/2/3 pour commander le lecteur.

# **A propos du disque MP3**

Sur un disque MP3, chaque matériel (chanson) est enregistré dans un fichier. Les fichiers sont parfois regroupés dans un dossier par artiste, album, catégorie, etc. En outre, un dossier peut faire partie d'un autre dossier pour créer une structure hiérarchique. Si vous êtes familiarisé avec les ordinateurs personnels, vous comprendrez aisément la structure hiérarchique des fichiers/dossiers des disques MP3. Ce lecteur simplifie la structure hiérarchique d'un disque et gère les fichiers et dossiers par "plages" et "groupes" de la manière suivante.

- Chaque fichier est considéré comme une plage.
- Un dossier contenant un ou plusieurs fichiers (plages) est considéré comme un groupe.
- Un sous-dossier ne gérant directement aucun fichier est ignoré.
- Les fichiers n'appartenant à aucun dossier sont regroupés dans le "groupe 1".
- Ce lecteur peut reconnaître un maximum de 150 plages par groupe et de 99 groupes par disque. Il ignore ceux dépassant la limite maximum et ne peut les lire. S'il y a des fichiers d'un type autre que des fichiers MP3 dans un dossier, ces fichiers seront également comptés à rebours à partir du nombre total de 150.

![](_page_39_Figure_16.jpeg)

#### **REMARQUES concernant la réalisation d'un disque MP3 privé à l'aide d'un disque CD-R/CD-RW :**

- **• Finaliser le disque après l'enregistrement.**
- **• Il est recommandé d'effectuer l'enregistrement à 44,1 kHz Fs et à une vitesse de transfert de 128 kbit/s.**

#### **REMARQUES**

- **• L'appareil ne prend pas en charge les disques "écriture par paquet".**
- **• Le lecteur ne prend pas en charge les tags ID3.**
- **• Si le disque est enregistré avec plusieurs sessions, le lecteur peut en accepter 5 au maximum.**
- **• Il se peut que certains disques ne soient pas lus en raison de leurs caractéristiques ou de leurs conditions d'enregistrement.**
- **• La sortie DIGITAL OUT du lecteur n'émet pas de signal audio numérique lors de la lecture d'un disque MP3.**
- **• Il est impossible de lire des plages dans l'ordre désiré (programmé) ou aléatoire.**
- **• L'appareil ne peut lire que les plages comportant l'une des extensions suivantes : ".MP3", ".Mp3", ".mp3" et ".mP3".**
- **• Le temps nécessaire pour lire le contenu d'un disque varie d'un disque à l'autre, selon le nombre de groupes (dossiers) et de plages (fichiers) enregistrés, etc.**
- **• Lorsqu'un disque MP3 est chargé, il est impossible de faire apparaître l'un des affichages Préférence. (Voir page 47.)**

# **Commandes**

### **Commandes de base**

**Français**

![](_page_39_Picture_34.jpeg)

SLOW- SLOW+

Disponible : MP3 Touches de

commande de base

Le tableau ci-dessous présente les fonctions de base des touches de commande de base.

![](_page_39_Picture_533.jpeg)

- \*Il est possible de sauter une plage pour passer au groupe suivant.
- Si vous appuyez sur > pendant la lecture ou sur **E** pour arrêter la lecture, puis sur  $\blacktriangleright$ , la lecture démarre au début de la plage en cours.
- La fonction des touches  $\blacktriangleleft$  est similaire à celle de la touche  $\blacktriangleleft \blacktriangleleft \blacktriangleright \blacktriangleright$ .

![](_page_40_Figure_1.jpeg)

**• Les autres informations de temps ne s'affichent pas, à l'exception du temps écoulé de la plage en cours.**

### **Sélection de la plage et du groupe désirés**

![](_page_40_Picture_4.jpeg)

Lors du chargement d'un disque MP3 et après la lecture du contenu du disque, l'affichage MP3 CONTROL (Commande MP3) apparaît automatiquement sur l'écran du téléviseur.

![](_page_40_Picture_720.jpeg)

**Lecture de disques MP3**

> Pour spécifier le groupe/la plage désirée à partir de l'affichage, respecter la procédure suivante.

![](_page_40_Figure_9.jpeg)

- $\bullet$  Lorsque MP3 CONTROL est affiché.
	- **1** S'assurer que le curseur noir (barre) se trouve dans la colonne de gauche (groupe).

Si ce n'est pas le cas, appuyer sur  $\triangleleft$  pour le déplacer dans la colonne de gauche.

### **2** Déplacer le curseur sur le groupe désiré à l'aide de  $\blacktriangle/\blacktriangledown$ .

Les plages du groupe sélectionné sont affichées dans la colonne de droite. Lors de la sélection d'un groupe, la plage 1 est sélectionnée par défaut (mise en surbrillance).

**3** Sélectionner la plage désirée à l'aide de  $\blacktriangleleft$  $\blacktriangleright\blacktriangleright$ , puis appuyer sur ENTER ou  $\blacktriangleright$ .

ou

Utiliser les touches numériques pour spécifier directement le numéro de la plage désirée.

- Pour sélectionner un numéro entre 1 et 10 : Appuyer sur la touche correspondant au numéro.
- Pour sélectionner un numéro supérieur à 10 : Utiliser la touche +10.

Exemples :

Pour sélectionner 13 :  $+10 \rightarrow 3$ 

Pour sélectionner 34 :  $+10 \rightarrow +10 \rightarrow +10 \rightarrow 4$ 

Pour sélectionner 40 :  $+10 \rightarrow +10 \rightarrow +10 \rightarrow 10$ 

La lecture commence à partir de la plage sélectionnée.

Les numéros de groupe et de plage en cours ainsi que le temps écoulé de la plage en cours apparaissent dans l'affichage MP3 CONTROL et la fenêtre d'affichage du panneau avant.

Temps écoulé de plage en cours

![](_page_40_Figure_27.jpeg)

#### ا Recommandations & Recommand

• Pour sélectionner la plage désirée, vous pouvez également appuyer sur  $\rightarrow$  pour déplacer le curseur noir sur la colonne de droite (plage), puis appuyer sur  $\triangle$ / $\blacktriangledown$ .

#### **REMARQUES**

- **• Si le nom d'un fichier MP3 comprend un caractère à 2 octets, il est possible que le lecteur ne l'affiche pas correctement.**
- **• Seuls les fichiers MP3 apparaissent sur l'affichage MP3 CONTROL.**
- **• L'ordre des groupes/plages apparaissant dans l'affichage MP3 CONTROL peut différer de celui affiché sur l'ordinateur lors du chargement du disque dans ce dernier.**

### **Sélection directe**

.

Disponible : MP3

Il est possible de sélectionner directement le groupe désiré en spécifiant son numéro.

![](_page_41_Picture_4.jpeg)

● Pendant la lecture ou à l'arrêt

#### **1** Appuyer sur TITLE/GROUP.

"--" apparaît dans la zone d'affichage de groupe de la fenêtre d'affichage.

(Exemple d'indication de la fenêtre d'affichage)

![](_page_41_Picture_9.jpeg)

Zone d'affichage de groupe

Numéro du plage en cours

#### **2** Utiliser les touches numériques pour spécifier le numéro du groupe désiré.

- Pour sélectionner un numéro entre 1 et 10 : Appuyer sur la touche correspondant au numéro.
- Pour sélectionner un numéro supérieur à 10 : Utiliser la touche +10.

Exemples :

Pour sélectionner 13 :  $+10 \rightarrow 3$ Pour sélectionner 34 :  $+10 \rightarrow +10 \rightarrow +10 \rightarrow 4$ Pour sélectionner 40 :  $+10 \rightarrow +10 \rightarrow +10 \rightarrow 10$ 

Spécifier le numéro de groupe quelques secondes après avoir appuyé sur TITLE/GROUP (c.-à-d. lorsque "--" pour le numéro de groupe apparaît dans la fenêtre d'affichage, au lieu du numéro de groupe en cours).

La lecture commence à partir de la plage 1 du groupe sélectionné.

**3** Utiliser les touches numériques pour spécifier le numéro de la plage désirée.

La lecture commence à partir de la plage spécifiée. Vous pouvez également utiliser I<< />  $\blacktriangleright$  Ou  $\blacktriangle$ / $\blacktriangleright$ pour spécifier une plage plutôt que les touches numériques.

### **Lecture répétée**

# Disponible : MP3

**Français**

Il est possible de répéter la lecture de la plage ou du groupe en cours ou de tous les fichiers MP3 du disque.

![](_page_41_Figure_24.jpeg)

¶ Pendant la lecture ou à l'arrêt

#### **1** Appuyer sur REPEAT.

Chaque pression sur REPEAT change le mode de répétition comme suit : Le mode en cours apparaît dans la fenêtre d'affichage et dans l'affichage MP3 CONTROL.

Une pression sur REPEAT à l'arrêt nécessite une pression sur ENTER ou > pour lancer la lecture répétée.

![](_page_41_Picture_736.jpeg)

### (Ecran du téléviseur)

Mode de répétition sélectionné

![](_page_41_Figure_32.jpeg)

| LPCM                                                        | <b>VCDVD</b>            |                     |                              | <b>GROUP TITLE TRACK CHAP</b> |                   |                      |          |          | $A-B$    |                    |                             |                                 |        |
|-------------------------------------------------------------|-------------------------|---------------------|------------------------------|-------------------------------|-------------------|----------------------|----------|----------|----------|--------------------|-----------------------------|---------------------------------|--------|
| <b>MPEG</b><br><b>DOLBY</b><br><b>DIGITAL</b><br><b>DTS</b> | ►Ⅲ<br>PROGRAM<br>RANDOM | 體體<br><b>Bellet</b> | 88888<br>-9 9<br>öoöoö<br>膈膈 | HABBA<br>Bubub<br>晶晶晶         | 瞷<br>öoöoö<br>晶晶晶 | 體體<br>8.8.8<br>88868 | 體體<br>品品 | 器器<br>晶晶 | 體體<br>品品 | 體體<br><b>BABAB</b> | 髑髏<br>80806<br><b>BABAB</b> | eegeg<br>6.Boo<br><b>Ballad</b> | 鼺<br>疈 |
|                                                             |                         |                     |                              |                               |                   |                      |          |          |          |                    |                             |                                 |        |

Témoin du mode de répétition

### **• Pour arrêter la lecture répétée**

Appuyer sur ■. Remarque : le mode de répétition reste activé.

#### **• Pour quitter la lecture répétée**

Pendant la lecture, appuyer sur REPEAT autant de fois que nécessaire jusqu'à la disparition de l'icône de répétition dans la fenêtre d'affichage. A l'arrêt, appuyer sur REPEAT autant de fois que nécessaire jusqu'à ce que le témoin du mode de répétition s'éteigne dans l'affichage MP3 CONTROL.

# **Lecture de disques JPEG**

L'appareil peut lire des fichiers JPEG sur un disque CD-R/ RW privé. Dans ce manuel, nous appellerons "disques JPEG" les disques contenant des fichiers JPEG. Remarque : si un disque contient à la fois des fichiers MP3 et JPEG, vous ne pouvez lire que des fichiers d'un type ou l'autre en sélectionnant le paramètre MP3/JPEG dans les préférences IMAGE (voir page 50).

### **Définition du JPEG**

"JPEG" (Joint Photographic Experts Group) est un format d'image utilisant une technique de compression.

- Il existe trois sous-types de format JPEG :
- JPEG de base : utilisé pour les appareils photo numériques, le Web, etc.
- JPEG progressif : utilisé pour le Web
- JPEG sans perte : ancien type, rarement utilisé actuellement

Le lecteur ne prenant en charge que le type JPEG de base, il ne peut pas afficher les images des autres types (progressif et sans perte). Si un disque JPEG renferme des fichiers JPEG d'un type non de base, l'appareil reconnaît ces fichiers comme fichiers JPEG, l'affichage JPEG CONTROL et la fenêtre d'affichage affichent les informations du contenu (nom de fichier, numéro de fichier, etc.) mais vous ne pouvez pas afficher les arrêts sur image de ces fichiers (l'écran du téléviseur reste noir).

#### **REMARQUE**

![](_page_42_Picture_10.jpeg)

S'assurer que le commutateur TV - DVD de la télécommande est placé sur "DVD" lors de l'utilisation des touches numériques et ▲/▼/◀/▶ pour commander le lecteur.

# **A propos du disque JPEG**

Sur un disque JPEG, chaque matériel (image fixe) est enregistré dans un fichier. Les fichiers peuvent être regroupés dans un dossier par catégorie, etc. En outre, un dossier peut faire partie d'un autre dossier pour créer une structure hiérarchique. Si vous êtes un habitué des ordinateurs personnels, vous comprendrez aisément la structure hiérarchique des fichiers/dossiers des disques JPEG.

Ce lecteur simplifie la structure hiérarchique d'un disque et gère les dossiers par "groupes" de la manière suivante.

- Un dossier contenant un ou plusieurs fichiers est considéré comme un groupe.
- Un sous-dossier ne gérant directement aucun fichier est ignoré.
- Les fichiers n'appartenant à aucun dossier sont regroupés dans le "groupe 1".
- Ce lecteur peut reconnaître un maximum de 150 fichiers par groupe et de 99 groupes par disque. Il ignore ceux dépassant la limite maximum et ne peut les lire. S'il y a des fichiers d'un type autre que des fichiers JPEG dans un dossier, ces fichiers seront également comptés à rebours à partir du nombre total de 150.

![](_page_42_Figure_19.jpeg)

### **REMARQUES concernant la réalisation d'un disque JPEG privé à l'aide d'un disque CD-R/CD-RW :**

- **• Sélectionner "ISO 9660" comme format de disque.**
- **• Finaliser le disque après l'enregistrement.**
- **• Il est recommandé d'effectuer l'enregistrement à une résolution de "640 x 480".**
- **• Le lecteur ne prenant en charge que le type JPEG de base, il ne peut pas afficher les images des autres types (progressif et sans perte). Si un disque JPEG renferme des fichiers JPEG d'un type non de base, l'appareil reconnaît ces fichiers comme fichiers JPEG, l'affichage JPEG CONTROL et la fenêtre d'affichage affichent les informations du contenu (nom de fichier, numéro de fichier, etc) mais vous ne pouvez pas afficher les arrêts sur image de ces fichiers (l'écran du téléviseur reste noir).**

#### **REMARQUES**

- **• L'appareil ne prend pas en charge les disques "écriture par paquet".**
- **• Si le disque est enregistré avec plusieurs sessions, le lecteur peut en accepter 5 au maximum.**
- **• Il se peut que certains disques ne soient pas lus ou que l'affichage de la totalité de l'image soit lent en raison de leurs caractéristiques ou de leurs conditions d'enregistrement.**
- **• Il est impossible de lire des fichiers dans l'ordre désiré (programmé) ou aléatoire.**
- **• La fonction d'économiseur d'écran entre en service si la même image reste affichée pendant plus de 5 minutes, sauf pendant la lecture d'un diaporama. (Voir page 44.)**
- **• L'appareil ne peut lire que les fichiers avec les extensions suivantes : ".jpg", ".jpeg", ".JPG", ".JPEG" et toute combinaison de majuscules et minuscules (p. ex. ".Jpg").**
- **• Si le nom d'un fichier JPEG comprend un caractère à 2 octets, il est possible que le lecteur ne l'affiche pas correctement.**
- **• Lorsque la résolution d'image est supérieure à "640 x 480", l'affichage de la totalité de l'image est lent.**
- **• Effectuer l'opération après avoir ouvert l'image entière. L'appareil n'accepte aucune opération (arrêt de l'appareil, zoom avant/arrière sur une image, etc.) pendant l'ouverture de l'image.**
- **• Le temps nécessaire pour lire le contenu d'un disque varie en fonction des disques, selon le nombre de groupes (dossiers) et de fichiers enregistrés, etc.**
- **• Si vous lisez un fichier JPEG d'un type non de base :** L'appareil ne peut pas afficher les arrêts sur image du fichier. (L'écran du téléviseur reste noir.) Dans ce cas, les autres opérations (par ex. arrêt de la lecture, sélection d'un fichier, etc.) sont possibles, mais elles peuvent demander un certain temps.
- **• Lorsqu'un disque JPEG est chargé, il est impossible de faire apparaître l'un des affichages Préférence. (Voir page 47)**

**Français**

# **Commandes de base**

### **Affichage de l'image désirée**

Disponible : **JPEG**

Lors du chargement d'un disque JPEG et après la lecture de son contenu, l'affichage JPEG CONTROL (Commande JPEG) apparaît automatiquement sur l'écran du téléviseur.

![](_page_43_Picture_643.jpeg)

Vous pouvez sélectionner un fichier à lire via cet affichage.

![](_page_43_Figure_7.jpeg)

- $\bullet$  Lorsque JPEG CONTROL est affiché
	- **1** S'assurer que le curseur noir (barre) se trouve dans la colonne de gauche (groupe).

Si ce n'est pas le cas, appuyer sur  $\triangleleft$  pour le déplacer dans la colonne de gauche.

**2** Déplacer le curseur sur le groupe désiré à l'aide de **A/**<del>▼</del>.

Les fichiers du groupe sélectionné sont affichés dans la colonne de droite.

Lors de la sélection d'un groupe, le fichier 1 est sélectionné par défaut (mis en surbrillance).

**3** Sélectionner le fichier désiré à l'aide de  $\blacktriangleleft$ 

### **4** Appuyer sur ENTER.

Le fichier sélectionné (image fixe) apparaît sur l'écran du téléviseur.

Les numéros de fichier et de groupe en cours apparaissent dans la fenêtre d'affichage.

![](_page_43_Picture_644.jpeg)

#### $\left[\stackrel{\scriptscriptstyle \times}{\otimes}\right.$  Recommandations  $\left.\stackrel{\scriptscriptstyle \times}{\otimes}\right.$

- Pour sélectionner le fichier désiré, vous pouvez également appuyer sur  $\triangleright$  pour déplacer le curseur noir sur la colonne de droite (fichier), puis appuyer sur  $\blacktriangle/\blacktriangledown$ .
- Pour déplacer le curseur noir dans la colonne groupe, appuyer sur  $\blacktriangleleft$ .

#### **• Pour lire une autre image :**

Utiliser I<</a>I ou A/v pour sélectionner l'image désirée. Vous pouvez sélectionner une image dans un autre groupe.

#### **• Pour masquer l'image :**

Appuyer sur ■ ou MENU. L'affichage JPEG CONTROL réapparaît sur l'écran du téléviseur.

#### **REMARQUES**

**DTS**

**• Les numéros du fichier et du groupe en cours apparaissent comme suit dans la fenêtre d'affichage.**

![](_page_43_Figure_28.jpeg)

**• Seuls les fichiers JPEG apparaissent dans la fenêtre d'affichage.**

# **Lecture de disques JPEG**

### **Zoom avant/arrière [ZOOM]**

![](_page_44_Figure_2.jpeg)

- ¶ Pendant l'affichage d'une image JPEG sur l'écran du téléviseur
	- **1** Appuyer sur  $200M + 0U -$ .

Appuyer sur ZOOM + pour effectuer un zoom avant et sur ZOOM – pour un zoom arrière. Chaque pression sur ZOOM + double l'agrandissement (jusqu'à x 1024). Chaque pression sur ZOOM – réduit l'agrandissement de moitié (jusqu'à x 1/8).

![](_page_44_Figure_6.jpeg)

![](_page_44_Picture_7.jpeg)

Les informations de l'agrandissement en cours s'affichent en haut et à gauche de l'écran. Lors d'un zoom avant, l'indication de la position du zoom avant, qu'il est possible de déplacer en effectuant l'opération suivante, peut apparaître également.

**2** Utiliser ▲/▼/◀/► pour déplacer la zone agrandie.

![](_page_44_Figure_10.jpeg)

#### **REMARQUES**

- **• Même en mode diaporama, il est possible d'effectuer un zoom avant/arrière sur une image pendant la pause (voir la colonne suivante).**
- **• Pour revenir à l'écran normal :** Appuyer sur ENTER.
- **• Pendant un agrandissement, l'image est susceptible d'être granuleuse.**

# **Lecture continue d'image [mode diaporama]**

Le mode diaporama permet de visualiser automatiquement des fichiers (images fixes) les uns après les autres.

Dans ce mode, les fichiers (images fixes) se succèdent automatiquement sur l'écran du téléviseur à intervalles de 3 secondes environ.

### **Lecture d'images depuis le début du disque**

Disponible : **JPEG**

![](_page_44_Picture_20.jpeg)

- ¶ Après avoir inséré un disque JPEG
	- **1** Appuyer sur  $\blacktriangleright$ .

Le diaporama démarre depuis le début du disque.

#### **REMARQUES**

**• Pour arrêter la lecture du diaporama (masquer l'image) pendant le diaporama :**

Appuyer sur ■ ou MENU.

L'affichage JPEG CONTROL réapparaît sur l'écran du téléviseur.

Appuyer sur  $\triangleright$  pour reprendre la lecture du diaporama à partir de la dernière image ouverte.

**• Pour conserver l'affichage de l'image en cours pendant le diaporama**

Appuyer sur II ou ENTER. L'image suivant celle en cours n'est pas affichée.

Appuyer sur  $\triangleright$  pour reprendre la lecture du diaporama à partir de l'image suivante.

**• Si l'écran reste noir pendant la lecture d'un diaporama :** Le fichier en cours de lecture est peut-être un fichier JPEG d'un type non de base. Dans ce cas, sélectionnez un fichier que l'appareil soit capable de lire (un fichier JPEG de base) (par ex. en appuyant sur ■ ou sur MENU pour ouvrir l'écran JPEG CONTROL, etc.). Noter que la sélection d'un autre fichier peut demander un certain temps.

**Français**

### **Sélection du point de départ du diaporama**

![](_page_45_Picture_2.jpeg)

### **A partir de l'affichage JPEG CONTROL**

- Pendant l'affichage JPEG CONTROL
	- **1** S'assurer que le curseur noir (barre) se trouve dans la colonne de gauche (groupe).

Si ce n'est pas le cas, appuyer sur < pour le déplacer dans la colonne de gauche.

![](_page_45_Picture_705.jpeg)

**2** Déplacer le curseur sur le groupe désiré à l'aide de **A/**<del>▼</del>.

Les fichiers du groupe sélectionné sont affichés dans la colonne de droite.

Lors de la sélection d'un groupe, le fichier 1 est sélectionné par défaut (mis en surbrillance).

- **3** Sélectionner le fichier désiré à l'aide de  $\blacktriangleleft\blacktriangleleft\blacktriangleright\blacktriangleright\blacktriangleright$
- **4** Appuyer sur  $\blacktriangleright$ .

Le diaporama démarre à partir du fichier spécifié.

### **Sélection directe**

● Pendant la lecture ou à l'arrêt

#### **1** Appuyer sur TITLE/GROUP.

"--" apparaît dans la zone d'affichage de groupe de la fenêtre d'affichage.

(Exemple d'indication de la fenêtre d'affichage)

![](_page_45_Picture_19.jpeg)

![](_page_45_Picture_706.jpeg)

Numéro du fichier en cours

- **2** Utiliser les touches numériques pour spécifier le numéro du groupe désiré.
	- Pour sélectionner un numéro entre 1 et 10 : Appuyer sur la touche correspondant au numéro.
	- Pour sélectionner un numéro supérieur à 10 : Utiliser la touche +10.

### Exemples :

Pour sélectionner 13 : +10 → 3 Pour sélectionner 34 :  $+10 \rightarrow +10 \rightarrow +10 \rightarrow 4$ Pour sélectionner 40 :  $+10 \rightarrow +10 \rightarrow +10 \rightarrow 10$ 

Spécifier le numéro de groupe quelques secondes après avoir appuyé sur TITLE/GROUP (c.-à-d. lorsque "--" pour le numéro de groupe apparaît dans la fenêtre d'affichage, au lieu du numéro de groupe en cours).

**3** Utiliser les touches numériques pour spécifier le numéro de la plage désirée.

Il est possible de spécifier le numéro de plage en fonction de l'ordre de l'affichage JPEG CONTROL. Il faudra spécifier le numéro de plage dans les 5 secondes suivant l'étape 2.

L'appareil commence la lecture du diaporama depuis la plage spécifiée. Si aucun numéro de plage n'a été spécifié, l'appareil commence la lecture du diaporama à la première plage du groupe.

#### ∭e Recommandations

- Pour sauter un fichier dans le diaporama, utiliser  $\blacktriangleleft\blacktriangleleft\blacktriangleright\blacktriangleright$ ou  $\triangle/\blacktriangledown$ .
- Pour sélectionner un fichier dans le groupe en cours, utiliser les touches numériques.

#### **REMARQUES**

**• Pour arrêter la lecture dudiaporama (masquer l'image) pendant le diaporama :**

Appuyer sur ■ ou MENU.

L'affichage JPEG CONTROL réapparaît sur l'écran du téléviseur.

Appuyer sur  $\blacktriangleright$  pour reprendre la lecture du diaporama à partir de la dernière image ouverte.

**• Pour conserver l'affichage de l'image en cours pendant le diaporama**

Appuyer sur II ou ENTER. L'image suivant celle en cours n'est pas affichée.

Appuyer sur  $\blacktriangleright$  pour reprendre la lecture du diaporama à partir de l'image suivante.

**• Si l'écran reste noir pendant la lecture d'un diaporama :**

Le fichier en cours de lecture est peut-être un fichier JPEG d'un type non de base. Dans ce cas, sélectionnez un fichier que l'appareil soit capable de lire (un fichier JPEG de base) (par ex. en appuyant sur ■ ou sur MENU pour ouvrir l'écran JPEG CONTROL, etc.). Noter que la sélection d'un autre fichier peut demander un certain temps.

### **Fonction de répétition**

![](_page_46_Picture_2.jpeg)

En mode diaporama, il est possible de répéter la lecture de fichiers JPEG d'un groupe ou sur le disque.

![](_page_46_Picture_4.jpeg)

¶ Pendant la lecture ou à l'arrêt

#### **1** Appuyer sur REPEAT.

Appuyer sur REPEAT bascule entre les modes de répétition.

Appuyer sur REPEAT à l'arrêt nécessite une pression sur  $\blacktriangleright$  pour lancer la lecture répétée. Le mode sélectionné est représenté par une icône dans la fenêtre d'affichage et désigné par un nom dans l'affichage JPEG CONTROL, comme suit.

![](_page_46_Picture_466.jpeg)

#### (Ecran du téléviseur)

Mode de répétition sélectionné

![](_page_46_Picture_467.jpeg)

#### (Fenêtre d'affichage)

| <b>LPCM</b>                                                 | VCDVD                         | <b>GROUP</b>                                                      | TITLE                                           | TRACK                                                   | CHAP                               |                                           |                                  |                                             | $A - B$                                   |                                           |                               |                                           |        |
|-------------------------------------------------------------|-------------------------------|-------------------------------------------------------------------|-------------------------------------------------|---------------------------------------------------------|------------------------------------|-------------------------------------------|----------------------------------|---------------------------------------------|-------------------------------------------|-------------------------------------------|-------------------------------|-------------------------------------------|--------|
| <b>MPEG</b><br><b>DOLBY</b><br><b>DIGITAL</b><br><b>DTS</b> | ш<br>PROGRAM<br><b>RANDOM</b> | 00000<br>00000<br>86868<br>8.8.8<br><b>SOBRE</b><br><b>GODULE</b> | 00000<br><b>Angog</b><br>öoöoö<br><b>Bellet</b> | 00000<br>00000<br>o o<br><b>DoDoD</b><br>8.8.8<br>80808 | 瞷<br><b>BoBoB</b><br><b>Bellet</b> | 00000<br>00000<br>6.6.6<br>8.8.8<br>00000 | 88888<br>86868<br>8.8.8<br>88886 | 8888<br>ö<br>idbioci<br>≕<br>doooo<br>30000 | 00000<br>00000<br>6.6.8<br>8.8.8<br>00000 | 00000<br>00000<br>6.6.8<br>8.8.8<br>00000 | 00000<br>00000<br>6.6.8<br>品品 | 00000<br>00000<br>6.6.8<br>BuBuB<br>орорс | 鼺<br>鼺 |

Témoin du mode de répétition

- **• Pour arrêter la lecture répétée**
- Appuyer sur ■. Remarque : le mode de répétition reste activé.

#### **• Pour quitter la lecture répétée**

Pendant la lecture, appuyer sur REPEAT autant de fois que nécessaire jusqu'à la disparition de l'icône de répétition dans la fenêtre d'affichage. A l'arrêt, appuyer sur REPEAT autant de fois que nécessaire jusqu'à ce que le témoin du mode de répétition s'éteigne dans l'affichage JPEG CONTROL.

# **Modification des réglages initiaux**

#### **REMARQUE**

 $TV$  DVD

S'assurer que le commutateur TV - DVD de la télécommande est placé sur "DVD" lors de l'utilisation des touches numériques et ▲/▼/◀/► pour commander le lecteur.

# **Choix des préférences**

Ce chapitre concerne les réglages déjà effectués à l'achat du lecteur (c.-à-d. à sa livraison par le fabricant). Cette section décrit le raccordement de l'appareil à un téléviseur à écran large ou la modification des réglages selon l'environnement d'utilisation du lecteur.

# **A propos de l'affichage Préférence**

L'affichage Préférence comprend les affichages LANGUE, IMAGE, AUDIO et AUTRES, qui possèdent chacun des options.

#### **• LANGUE**

![](_page_47_Figure_9.jpeg)

#### **• IMAGE**

![](_page_47_Figure_11.jpeg)

#### **• AUDIO**

![](_page_47_Picture_13.jpeg)

#### **• AUTRES**

![](_page_47_Picture_15.jpeg)

### **Réglage des préférences**

![](_page_47_Figure_17.jpeg)

¶ A l'arrêt

### **1** Appuyer sur CHOICE.

L'un des affichages à l'écran Préférence apparaît sur l'écran du téléviseur.

Quatre icônes apparaissent dans l'angle supérieur droit de l'affichage à l'écran pour les réglages.

- **A : Menu de réglage pour la langue**
- **I**: Menu de réglage pour l'image
- o : Menu de réglage pour le son
- : Menu de réglage pour les systèmes, etc.
- **2** Sélectionner l'icône appropriée à l'aide de  $\blacktriangleleft$ L'affichage approprié apparaît sur l'écran du téléviseur.
- **3** Déplacer $\leq$  pour sélectionner le réglage à modifier à l'aide de  $\blacktriangle/\blacktriangledown$ .

La couleur de l'élément sélectionné change.

### **4** Appuyer sur ENTER.

Le menu déroulant apparaît sur l'élément sélectionné.

![](_page_47_Figure_31.jpeg)

Option sélectionnée

- **5** Appuyer sur ▲/▼ pour sélectionner une option, puis sur ENTER.
	- L'option sélectionnée est réglée.
	- Pour plus d'informations sur chaque réglage, consulter les paragraphes suivants.

#### **REMARQUES**

**• Pour masquer un affichage Préférence :**

Appuyer sur CHOICE.

- **• Lorsqu'un disque MP3 ou JPEG est chargé, il est impossible de faire apparaître l'un des affichages Préférence.**
- **• Lorsqu'un affichage Préférence apparaît sur un téléviseur à écran large, il arrive parfois que les parties supérieure et inférieure de l'image du téléviseur soient coupées. Dans ce cas, régler la commande de la taille d'image du téléviseur.**

**Français**

![](_page_48_Picture_346.jpeg)

### **Tableau des langues et de leurs abréviations**

![](_page_48_Picture_347.jpeg)

# **Page IMAGE**

![](_page_49_Picture_358.jpeg)

**réglages initiaux**

Modification des<br>réglages initiaux

![](_page_50_Picture_333.jpeg)

# **Page AUDIO**

![](_page_50_Picture_3.jpeg)

Cette page permet de sélectionner les options audio désirées.

**SORTIE AUDIO NUM.** Il importe de régler correctement cette option pour raccorder la sortie numérique du lecteur à un appareil

![](_page_50_Picture_334.jpeg)

**Français**

### **Caractéristiques du signal de sortie numérique**

![](_page_51_Picture_263.jpeg)

![](_page_51_Picture_264.jpeg)

# **Page AUTRES**

**SELECTION ENTER**

![](_page_52_Picture_302.jpeg)

![](_page_52_Picture_303.jpeg)

5∞23 **POUR CHOISIR ET ENTER POUR VALIDER. POUR QUITTER, APPUYER SUR CHOICE.**

![](_page_52_Picture_304.jpeg)

# **Restriction de la lecture pour les enfants**

Cette fonction restreint la lecture des disques DVD VIDEO qui contiennent des scènes violentes (et autres), en fonction du niveau fixé par l'utilisateur. Par exemple, si un film présentant des scènes à caractère violent comporte la fonction de censure parentale, ces scènes, auxquelles l'on ne souhaite pas exposer les enfants, peuvent être coupées ou remplacées par d'autres plus anodines.

Lors de la sélection de "CENSURE PARENTALE" dans la page "AUTRES" de l'affichage des préférences (voir page 52), appuyer sur ENTER sur la télécommande pour afficher la sous-page CENSURE PARENTALE ci-dessous, qui permet de limiter la lecture.

![](_page_53_Picture_526.jpeg)

### **Programmation de la censure parentale pour la première fois [CENSURE PARENTALE]**

![](_page_53_Picture_6.jpeg)

- Pendant que la page "AUTRES" de l'affichage des préférences est affichée
	- **1** Utiliser  $\blacktriangle/\blacktriangledown$  pour déplacer  $\boxtimes$  pour sélectionner "CENSURE PARENTALE", puis appuyer sur ENTER.

Voir page 52 pour plus d'informations sur l'affichage de la page "AUTRES". L'affichage Censure parentale apparaît sur l'écran du téléviseur. **K**, pointe sur [CODE PAYS].

**2** Pendant que  $\overline{\otimes}$  pointe sur [CODE PAYS], appuyer sur ENTER pour afficher le menu déroulant.

**3** Utiliser  $\triangle$ / $\blacktriangledown$  pour sélectionner le code pays. Il convient de sélectionner le code du pays dont les normes ont été appliquées pour indexer le disque

DVD VIDEO. Voir "Annexe A : Liste des codes pays pour la censure parentale" en page 63.

![](_page_53_Figure_13.jpeg)

#### **4** Appuyer sur ENTER. **K** se déplace sur [NIVEAU].

**5** Pendant que  $\leqslant$  pointe sur [NIVEAU], appuyer sur ENTER pour afficher le menu déroulant.

Dans le menu déroulant, "NEANT" et les niveaux "1" à "8" sont disponibles.

"NEANT" ne limite pas la lecture. "1" est le niveau le plus strict. Les disques d'un niveau supérieur au niveau ainsi choisi sont interdits.

![](_page_54_Picture_4.jpeg)

**6** Utiliser ▲/▼ pour sélectionner le niveau de censure parentale désiré, puis appuyer sur ENTER.

尽 se déplace sur [CODE].

**7** Saisir son code à quatre chiffres à l'aide des touches numériques (0 à 9).

![](_page_54_Figure_8.jpeg)

### **8** Appuyer sur ENTER.

Le paramètre est défini.  $R$  se déplace sur [EXIT]. Appuyer de nouveau sur ENTER pour revenir à la page "AUTRES" de l'affichage des préférences.

#### Recommandations

• Si un code incorrect est saisi à l'étape 7 ci-dessus, entrer à nouveau le code avant d'appuyer sur ENTER.

### **Modification des réglages [CENSURE PARENTALE]**

![](_page_54_Picture_14.jpeg)

Il est possible de modifier ultérieurement les réglages de la censure parentale.

![](_page_54_Picture_16.jpeg)

- Pendant que la page "AUTRES" de l'affichage des préférences est affichée
	- **1** Utiliser  $\blacktriangle/\blacktriangledown$  pour déplacer  $\boxtimes$  pour sélectionner "CENSURE PARENTALE", puis appuyer sur ENTER.

L'affichage Censure parentale apparaît sur l'écran du téléviseur.

**下**, pointe sur [CODE].

Voir page 52 pour plus d'informations sur l'affichage de la page "AUTRES".

![](_page_54_Figure_22.jpeg)

**2** Saisir son code à quatre chiffres à l'aide des touches numériques (0 à 9) et appuyer sur ENTER.

 $R$  se déplace sur [CODE PAYS] une fois le mot de passe correct saisi.

En cas de saisie d'un code incorrect, "ERRONE! NOUVEL ESSAI ..." apparaît sur l'écran du téléviseur et il est impossible de passer à l'étape suivante.

**3** Pour modifier le "CODE PAYS" ou "NIVEAU", appuyer sur ENTER pour afficher le menu déroulant associé pendant que  $\sqrt{ }$  pointe sur l'option désirée.

Pour sélectionner l'option, utiliser **▲/▼** en l'absence d'affichage d'un menu déroulant.

**4** Utiliser ▲/▼ pour sélectionner l'option désirée, puis appuyer sur ENTER.

Remarque : si vous modifiez le code pays, vous devrez resélectionner le niveau de censure parentale.

**5** Pendant que  $\leq$  pointe sur [CODE], saisir un code à quatre chiffres à l'aide des touches numériques (0 à 9).

Le code entré à l'étape ci-dessus devient le nouveau code. Si le code reste inchangé, entrer le même code qu'à l'étape 2.

Même pour ne changer que le code pays et/ou le niveau de censure parentale, ne pas oublier d'entrer le code après avoir modifié le code pays et/ ou le niveau de censure parentale. Sinon, le nouveau code pays et/ou niveau de censure parentale ne sont pas validés.

**6** Appuyer sur ENTER.

 $R$  se déplace sur [EXIT].

Appuyer de nouveau sur ENTER pour revenir à la page "AUTRES" de l'affichage des préférences.

#### **REMARQUES**

- **• En cas de saisie d'un code erroné plus de trois fois à** l'étape 2 ci-dessus,  $\sqrt{\phantom{a}}$  se déplace automatiquement sur **[EXIT] et** 5 **/**∞**demeure inopérant.**
- **• En cas d'oubli du mot de passe à l'étape 2,** Saisir "8888". Le code en cours est supprimé et vous pouvez en définir un nouveau.

### **Désactivation temporaire de la censure parentale [CENSURE PARENTALE]**

![](_page_55_Picture_15.jpeg)

**Français**

Lors de la programmation d'une censure parentale stricte, certains disques sont susceptibles de ne pas être du tout lus. Lors du chargement d'un disque de ce genre pour le lire, l'affichage de censure parentale apparaît sur l'écran du téléviseur, et l'utilisateur est invité à confirmer la désactivation temporaire de la censure parentale.

![](_page_55_Picture_17.jpeg)

**1** Utiliser  $\blacktriangle/\blacktriangledown$  pour déplacer  $\boxtimes$  sur [LIBERER TEMPOR.], puis appuyer sur ENTER.

尽 se déplace vers le champ [CODE].

Si [NE PAS LIB. TEMP.] est sélectionné, appuyer sur ▲ (OPEN/CLOSE) pour retirer le disque.

![](_page_55_Figure_21.jpeg)

**2** Saisir son code à quatre chiffres à l'aide des touches numériques (0 à 9).

La censure parentale est levée et la lecture démarre.

En cas de saisie d'un code incorrect, "ERRONE! NOUVEL ESSAI..." apparaît sur l'écran du téléviseur. Saisir le code correct.

#### **REMARQUE**

**• En cas de saisie d'un mot de passe erroné plus de trois**  fois à l'étape 2 ci-dessus,  $\sqrt{\phantom{a}}$  se déplace **automatiquement sur [NE PAS LIB. TEMP.] et** 5 **/**∞ **demeure inopérant.**

# **Désignation des éléments et des commandes**

Se reporter aux pages correspondantes indiquées entre parenthèses () pour les détails.

![](_page_56_Figure_3.jpeg)

**Fenêtre d'affichage**

![](_page_56_Figure_5.jpeg)

- 1 **Témoins de format audio**
- 2 **Témoin de disque**
- 3 **Témoins** 3 **(lecture)/**8 **(pause)**
- 5 **Témoins du mode de répétition (27, 41, 46)** 6 **Témoins PROGRAM/RANDOM (25, 26)**
- 7 **Fenêtre à informations multiples**
- 4 **Témoins de groupe/titre/plage/chapitre**
	-

### **Panneau arrière**

![](_page_56_Figure_14.jpeg)

![](_page_56_Picture_369.jpeg)

- 1 **Prises jack DIGITAL OUT (OPTICAL/COAXIAL) (9)**
- 2 **Prises jack AUDIO OUT (6, 7, 8, 9)**
- 3 **Prise jack VIDEO OUT VIDEO (6)**
- 4 **Prise jack VIDEO OUT S-VIDEO (6)**
- 5 **Prises jack VIDEO OUT COMPONENT (Y/PB/PR) (7)**
- 6 **Sélecteur de mode de balayage (480i/480p/REMOTE) (6, 7, 8)**
- 7 **Prises jack AV COMPU LINK (58)**
- 8 **Connecteur AC IN (9)**
- 9 **Etiquette code région (4)**

### **Télécommande**

![](_page_57_Figure_3.jpeg)

- 1 **Touche OPEN/CLOSE (ouverture/fermeture) (14, 16, 17)**
- 2 **Touches numériques**
- 3 **Touche RETURN (retour) (23)**
- 4 **Touche TOP MENU (22)**
- 5 **Touches de sélection du curseur (**5 **Haut,** ∞ **Bas) CH (+/–) (11)**
- 6 **Touches de sélection du curseur (**2 **Gauche,** 3 **Droite) - VOL (+/–) (11)**
- 7 **Touche CHOICE (choix) (13, 47)**
- 8 **Touche** 4**/PREVIOUS (précédent) (18, 19, 39, 43)**
- 9**Touche** 7**/CLEAR (effacer) (15, 16, 26, 39, 46)**
- 0 **Touche** 3**/SELECT (sélectionner) (15, 22, 39, 44)**
- 1**/Touche SLOW– (18)**
- = **Touche REPEAT (répéter) (27, 41, 46)**
- ~ **Touche SUBTITLE (sous-titre) (29)**
- ! **Touche DIGEST (sommaire) (24)**
- @ **Touche 3D PHONIC (34)**
- # **Touche ANGLE (21, 31)**
- \$ **Fenêtre émettrice du signal infrarouge (10)**
- % **Commutateur TV DVD (11, 12, 22, 39, 42, 47)**
- ^ **Touche TV STANDBY/ON (attente/marche) (11)**
- & **Touche DVD STANDBY/ON (attente/marche) (12)**
- $@$  Touche TV/VIDEO CANCEL (téléviseur/vidéo **annuler) (11, 22, 26)**
- ( **Touche TITLE/GROUP (titre/groupe) (23, 41, 45)**
- ) **Touche MENU (22)**
- \_ **Touche ENTER**
- $\circledR$  Touche ON SCREEN (écran) (20, 35)
- ¡ **Touche** ¢**/NEXT (suivant) (18, 19, 39, 43)**
- **Touche** 8**/STROBE (stroboscope) (15, 18, 32, 39)**
- **<sup>28</sup> Touche ►►/SLOW+ (18)**
- ¢ **Touche AUDIO (30)**
- **Touche VFP PROGRESSIVE SCAN (8, 33)**
- **Touches ZOOM +/– (32, 44)**
- **Touches AMP VOL +/– (11)**

# **Système de télécommande AV COMPU LINK**

Le système JVC AV COMPU LINK permet d'apprécier des programmes vidéo et audio le plus simplement possible. Si votre lecteur vidéo/audio (par exemple, un lecteur DVD, un lecteur CD ou un magnétoscope) et votre téléviseur et/ou amplificateur ou récepteur peuvent prendre en charge le système JVC AV COMPU LINK et s'ils sont reliés par le biais d'un ou plusieurs câbles JVC AV COMPU LINK, il suffit de mettre en marche le lecteur : tous les réglages de lecture nécessaires s'effectuent automatiquement sur le téléviseur et/ ou l'amplificateur/récepteur.

![](_page_58_Picture_3.jpeg)

### **Connexion et réglage**

Utiliser le câble AV COMPU LINK pour relier les unes aux autres les bornes AV COMPU LINK de chaque composant.

- Le réglage AV COMPU LINK du lecteur s'effectue sur la page AUTRES de l'affichage des préférences. Voir page 52 pour la procédure.
- Pour plus d'informations sur le branchement entre le téléviseur et le récepteur, consulter le manuel d'utilisation du récepteur.

![](_page_58_Figure_8.jpeg)

- Pour raccorder le lecteur à un téléviseur par le biais du système AV COMPU LINK, régler la liaison AV COMPU LINK de ce lecteur comme suit.
	- Pour effectuer un branchement sur la borne d'entrée VIDEO-1 du téléviseur : DVD2
	- Pour effectuer un branchement sur la borne d'entrée VIDEO-2 du téléviseur : DVD3

![](_page_58_Figure_12.jpeg)

- Pour relier le lecteur à un téléviseur et à un magnétoscope par le biais du système AV COMPU LINK, régler le code de télécommande du magnétoscope et la liaison AV COMPU LINK de ce lecteur comme suit.
	- Pour effectuer un branchement sur la borne d'entrée VIDEO-1 du téléviseur : Réglage du système AV COMPU LINK du lecteur : Code de télécommande du magnétoscope DVD2 : B
	- Pour effectuer un branchement sur la borne d'entrée VIDEO-2 du téléviseur : Réglage du système AV COMPU LINK du lecteur :
		- Code de télécommande du magnétoscope DVD3 : A

![](_page_58_Figure_18.jpeg)

• Pour raccorder le lecteur à un téléviseur et un récepteur par le biais du système AV COMPU LINK, régler la liaison AV COMPU LINK sur DVD1.

#### **REMARQUE IMPORTANTE !**

**• Lors du raccordement vidéo entre cet appareil et un autre appareil (par exemple un récepteur ou un téléviseur) via les prises composites, S-vidéo ou composant, ainsi que lors du raccordement AV COMPU LINK, voir également le mode d'emploi de l'autre appareil.**

#### **Remarques concernant le branchement**

- **• En cas de raccordement du lecteur à un récepteur par le biais d'une liaison AV COMPU LINK dans un système comprenant un décodeur Dolby Digital, certaines fonctions risquent de ne pas s'exécuter automatiquement.**
- **• Raccorder les prises jack AUDIO OUT du lecteur aux prises jack d'entrée audio du récepteur portant l'indication "DVD". Sinon, le système ne fonctionne pas correctement.**
- **• Le manuel du téléviseur ou du magnétoscope est susceptible de ne pas décrire les raccordements au lecteur. Cependant, un téléviseur ou magnétoscope comportant des bornes AV COMPU LINK avec l'indication "II", "EX" ou "III" peut être raccordé au lecteur.**

### **Fonctionnement**

Pour voir des images et/ou entendre des sons, il suffit de mettre un composant source (qui lit des images et/ou des sons comme un lecteur DVD ou un magnétoscope) en mode lecture. Il n'est pas nécessaire de faire fonctionner le téléviseur et le récepteur, et il est inutile de procéder à une commutation de l'alimentation électrique.

- **1** Mettre le téléviseur sous tension.
- **2** Introduire un disque (ou une cassette) dans le composant source.

### **3** Appuyer sur la touche  $\blacktriangleright$  du composant source.

Les actions suivantes sont effectuées automatiquement :

- Mise en marche du téléviseur.
- Réglage du téléviseur sur l'entrée externe (VIDEO-1 ou VIDEO-2).
- Mise en marche du récepteur.
- Réglage de la source du récepteur sur le composant qui a commencé la lecture.

## **D épannage**

Un dysfonctionnement apparent n'est pas nécessairement grave. Consulter la liste suivante avant de recourir aux services d'un technicien.

![](_page_59_Picture_206.jpeg)

![](_page_60_Picture_232.jpeg)

### **AUDIO**

![](_page_60_Picture_233.jpeg)

**Français**

# **Questions courantes**

![](_page_61_Picture_316.jpeg)

# **Caractéristiques**

\* Les caractéristiques et la présentation sont susceptibles d'être modifiées sans préavis.

#### **Caractéristiques générales**

![](_page_62_Picture_157.jpeg)

#### **Autres**

Alimentation : 120 V CA  $\sim$ , 60 Hz<br>Consommation : 14 W (sous tension) Poids : 2,6 kg (5,8 lbs)<br>Encombrement (L x H x P) : 2,6 kg (5,8 lbs)

Consommation : 14 W (sous tension), 1.3 W (mode veille)<br>Poids : 2.6 kg (5.8 lbs) 435 mm x 68 mm x 267,5 mm (17-3/16 pouces x 2-7/8 pouces x 10-9/16 pouces)

### **Sorties vidéo**

![](_page_62_Picture_158.jpeg)

#### **Sorties audio**

![](_page_62_Picture_159.jpeg)

#### **Caractéristiques audio**

Distorsion harmonique totale : moins de 0,002 %

Réponse en fréquence : CD (fréquence d'échantillonnage à 44,1 kHz) : 2 Hz à 20 kHz DVD (fréquence d'échantillonnage à 48 kHz) : de 2 Hz à 22 kHz (2 Hz à 20 kHz pour signaux de flot binaire DTS et Dolby Digital) DVD (fréquence d'échantillonnage à 96/88,2 kHz) : de 2 Hz à 44 kHz Gamme dynamique : 16 bits : plus de 98 dB 20 bits : plus de 106 dB 24 bits : plus de 106 dB Pleurage et scintillement : non mesurables (moins de ± 0,002 %)

# **Annexe A : Liste des codes pays pour la censure parentale Français**

Cette liste est utilisée pour la censure parentale. Pour plus d'informations, voir page 53.

![](_page_63_Picture_791.jpeg)

![](_page_63_Picture_792.jpeg)

![](_page_63_Picture_793.jpeg)

![](_page_63_Picture_794.jpeg)

# **Annexe B : Glossaire**

#### **480i/480p**

Indique le nombre de lignes et le format de balayage d'un signal d'image. 480i indique 480 lignes de balayage en mode entrelacé et 480p, 480 lignes de balayage en mode progressif.

#### **Audio PCM linéaire**

PCM est l'abréviation de "pulse code modulation". PCM linéaire est la méthode numérique habituelle sans compression, utilisée pour la lecture audio de disques DVD Vidéo, CD Audio, etc.

#### **Balayage avec entrelacement**

Dans le système vidéo traditionnel, une image apparaît sur l'écran du téléviseur en deux moitiés. Le système de balayage avec entrelacement place les lignes de la seconde moitié de l'image entre celles de la première moitié de l'image.

#### **Balayage progressif**

En mode de balayage progressif, toutes les lignes horizontales d'une image sont affichées en une seule fois, comme une image unique. Un lecteur DVD avec balayage progressif convertit les données vidéo entrelacées (480i) du DVD en un format progressif (480p) permettant la connexion à un affichage progressif. La résolution verticale est considérablement améliorée.

#### **Canal, CH**

Les sons stéréo ou multi-canaux sont composés de signaux "canaux". Les sons "stéréo" comprennent les canaux gauche et droit, alors que le mode Dolby Digital 5.1 canaux en compte six : gauche, droit, central, arrière gauche, arrière droit et LFE (Low Frequency Effect pour haut-parleur d'extrêmes graves, etc.).

#### **Censure parentale**

Fonction d'un DVD empêchant toute visualisation indésirée par des enfants selon le contenu d'un disque. Un code est nécessaire pour lire normalement un disque verrouillé. Dans le cas contraire, les scènes indésirables sont automatiquement ignorées ou remplacées par d'autres images.

#### **Chapitre**

Division minimum d'un disque DVD VIDEO. Il s'agit d'une division d'un titre, similaire à une plage sur un CD Audio ou CD Vidéo.

#### **Code région**

Code identifiant une région géographique compatible pour un DVD.

#### **Compression de gamme dynamique**

La compression de gamme dynamique (DRC) réduit la gamme dynamique afin de pouvoir baisser le volume pour éviter de déranger autrui tout en pouvant encore entendre les détails de passages calmes.

#### **Dolby Digital (AC3)**

Système à six canaux comprenant un canal gauche, droit, central, arrière gauche, arrière droit et LFE (Low Frequency Effect pour haut-parleur d'extrêmes graves, etc.)

Les disques Dolby Digital ne contiennent pas tous d'informations six (5.1) canaux.

#### **Dolby Surround/Dolby Prologic**

Dolby Surround est un système à cinq canaux : gauche, centre, droit, arrière gauche et arrière droit. Le traitement est numérique.

Dolby Prologic est un système à quatre canaux : gauche, centre, droit et arrière (le seul canal arrière est généralement reproduit via deux haut-parleurs).

#### **Downmix**

Mixage stéréo interne de son surround multi-canal par un lecteur DVD. Les signaux downmix sont émis par les connecteurs de sortie stéréo.

#### **DTS**

Format d'encodage audio Digital Surround configuré avec six (5.1) canaux, similaire à Dolby Digital. Il nécessite un décodeur intégré dans le lecteur ou dans un récepteur externe. DTS est l'abréviation de Digital Theater Systems.

Les disques DTS ne contiennent pas tous d'informations six (5.1) canaux.

#### **Ecriture par paquet**

Méthode d'écriture de données sur un CD-R/CD-RW par petits incréments. La longueur des paquets peut être fixe ou variable.

#### **Extension**

Plusieurs lettres terminant un nom de fichier. Les extensions de nom de fichier sont généralement précédées d'un point et indiquent le type d'informations enregistrées dans le fichier.

#### **Finalisation**

Lors d'un enregistrement multisession, cela signifie la fermeture d'une session (fixation) en indiquant l'arrêt de l'écriture pour empêcher l'ajout de sessions supplémentaires.

#### **Flot binaire**

Forme numérique de données audio multi-canaux (p. ex., 5.1 canaux) avant leur décodage en divers canaux.

#### **Format ISO 9660**

Norme internationale la plus répandue pour le format logique des fichiers et répertoires d'un CD-ROM.

#### **Fréquence d'échantillonnage**

Vitesse à laquelle les mesures d'un signal audio sont prises pendant une conversion A/N et N/A. Unité de mesure : échantillon par seconde.

#### **Fs**

Voir "fréquence d'échantillonnage".

**Informations complémentaires**

#### **Gamme dynamique**

Différence entre les sons les plus forts et les plus faibles.

#### **JPEG**

Format de fichier courant pour la compression d'images fixes. JPEG est l'abréviation de Joint Photographic Experts Group.

Il existe trois sous-types de formats JPEG :

- JPEG de base : utilisé pour les appareils
- photo numériques, le Web, etc. • JPEG progressif : utilisé pour le Web
- JPEG sans perte : ancien type, rarement utilisé actuellement

#### **Letterbox**

Type de lecture d'image pour les écrans de téléviseurs normaux (4:3). Des bandes noires apparaissent en haut et en bas de l'image pour permettre la lecture d'un film DVD pour écran large (16:9) sans couper les côtés de l'image sur un téléviseur 4:3.

#### **Menu**

La plupart des disques DVD ou CD Vidéo/SVCD proposent un menu permettant de sélectionner un mode ou des données de lecture, etc.

#### **MP3**

Abréviation de MPEG-1 Audio Layer 3. Format de réduction des données audio. Grâce au MP3, il est possible d'obtenir une réduction des données d'environ 1:10.

#### **MPEG**

Ensemble de normes de compression des informations audiovisuelles. Parmi les normes "MPEG", citons MPEG-1, MPEG-2 et MPEG-4. Les disques CD Vidéo et MP3 sont basés sur la norme MPEG-1 et les disques DVD sur MPEG-2. MPEG est l'abréviation de Moving Picture coding Experts Group.

#### **Multisession**

Méthode d'ajout de données à un CD-R/CD-RW au cours de plusieurs sessions d'enregistrement à l'aide de la méthode "Track-At-Once".

#### **NTSC (National Television System Committee)**

Système de télévision couleur et noir et blanc utilisé aux Etats-Unis, au Canada, au Mexique et au Japon.

#### **PAL (Phase Alternation by Line)**

Système de télévision généralement utilisé en Europe occidentale.

#### **PanScan**

Système de télévision couleur largement utilisé en Europe occidentale.

#### **PBC**

Abréviation de "Playback control" (commande de lecture). Méthode de commande de la lecture d'un disque pour les CD Vidéo (VCD). L'utilisateur peut interagir avec le disque par le biais de menus.

#### **Plage**

Division minimum d'un disque CD Audio, CD Vidéo et SVCD.

#### **Rapport d'aspect**

**Français** téléviseur. Il s'agit de la largeur de l'image par rapport Définit la forme d'une image rectangulaire sur un à sa hauteur. L'image téléviseur traditionnelle présente un rapport d'aspect de 4:3.

#### **Signal S-vidéo**

Signal vidéo améliorant la qualité d'image par rapport à des connexions composites standard. Utilisé sur les Super VHS, DVD, écrans de téléviseurs haut de gamme, etc.

#### **Surround**

Système audio comportant plus de deux canaux (gauche et droite), incluant généralement les canaux arrière, etc.

#### **Tag ID3**

Tag intégré dans un fichier MP3 indiquant la chanson, l'artiste et l'album. Ces tags sont modifiables.

#### **Titre**

Division maximum d'un disque DVD VIDEO.

#### **Vidéo composante**

Signaux vidéo avec trois canaux d'informations séparées composant l'image. Il existe plusieurs types de vidéo composante, par exemple R/V/B et Y/CB(PB)/ CR(PR).

#### **Vidéo composite**

Signal vidéo unique généralement utilisé dans la plupart des produits vidéo grand public, qui contient toutes les informations de luminance, couleur et synchronisation.

#### **Vitesse de transfert**

Vitesse de transfert des données numériques. Généralement, l'unité de mesure est le baud par seconde. Le système DVD applique le système de vitesse de transfert variable pour une efficacité optimale.

# **Annexe C: Index**

#### **Chiffres**

![](_page_66_Picture_97.jpeg)

![](_page_66_Picture_98.jpeg)

#### $\, {\bf B}$

![](_page_66_Picture_99.jpeg)

#### $\mathbf c$

![](_page_66_Picture_100.jpeg)

### D

![](_page_66_Picture_101.jpeg)

### E

### F

![](_page_66_Picture_102.jpeg)

![](_page_66_Picture_103.jpeg)

I

I  $\overline{\phantom{a}}$ 

ľ

J

l,

![](_page_66_Picture_104.jpeg)

![](_page_67_Picture_0.jpeg)

![](_page_67_Picture_2.jpeg)